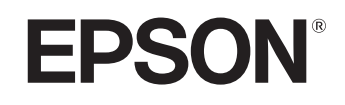

# **Home Projector EMP-TW20**

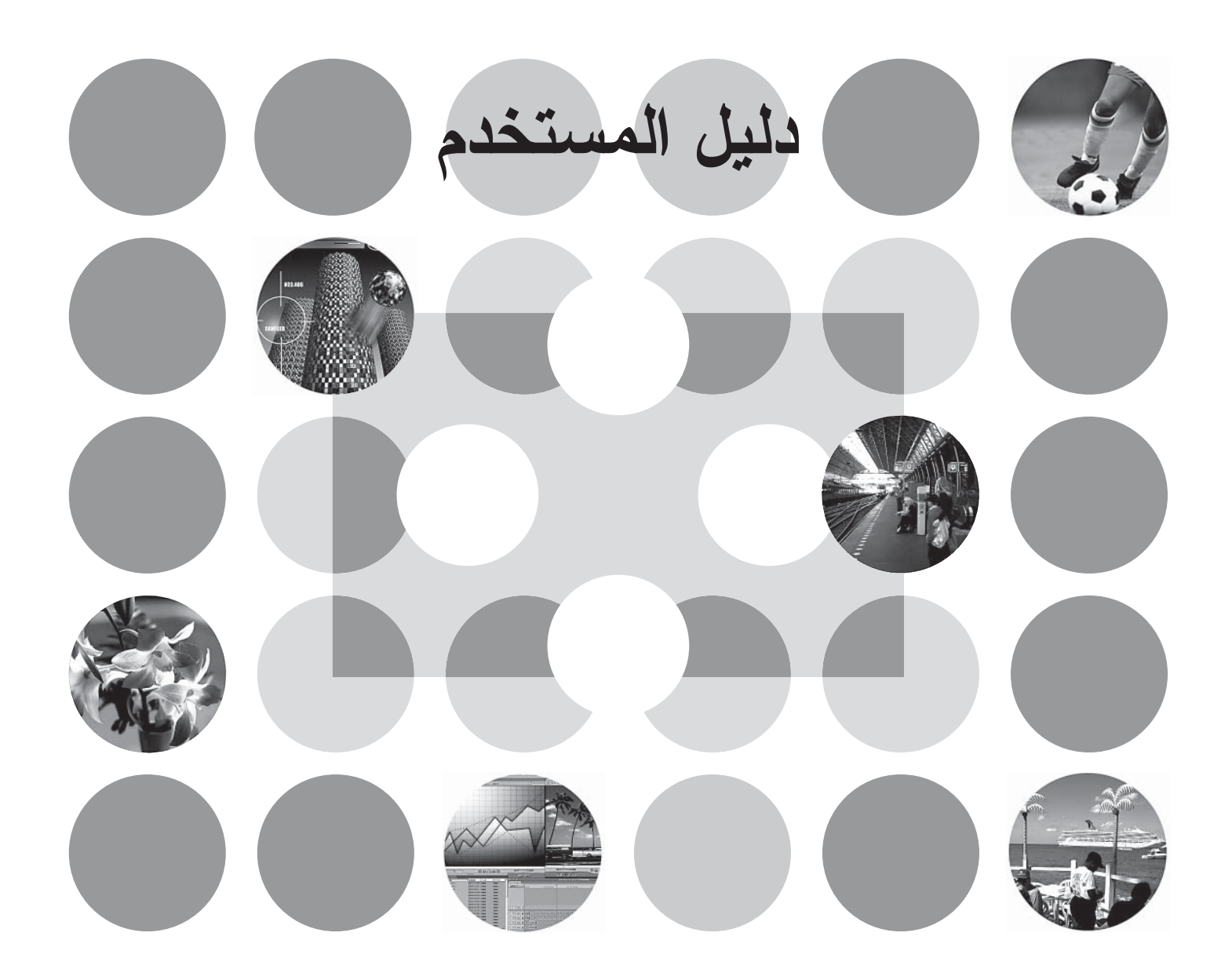

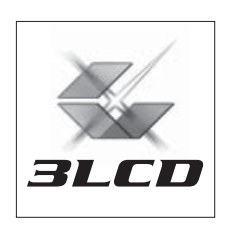

# **حول الكتيبين ومجموعات الرموز المستخدمة**

### **أنواع الكتيبات**

تنقسم وثائق آلة عرض شركة EPSON الخاصة بك إلى الكتيبين التاليين. ارجع إلى الكتيبين بالترتيب الموضح أدناه.

**.١ تعليمات الأمان/ بنود الضمان الدولي**

يحتوي هذا الكتيب على معلومات حول استخدام آلة العرض بشكل آمن، كما يتضمن كتيب تعليمات الأمان وبنود الضمان الدولي وصفحة استكشاف الأخطاء وإصلاحها. تأكد من قراءة هذا الكتيب بالكامل قبل استخدام آلة العرض.

**.٢ دليل المستخدم (هذا الكتيب)**

يحتوي "دليل المستخدم" هذا على معلومات حول تركيب آلة العرض والعمليات الأساسية واستخدام قوائم التهيئة واستكشاف الأخطاء وإصلاحها والصيانة.

# **مجموعات الرموز المستخدمة في دليل المستخدم هذا**

#### **معلومات عامة**

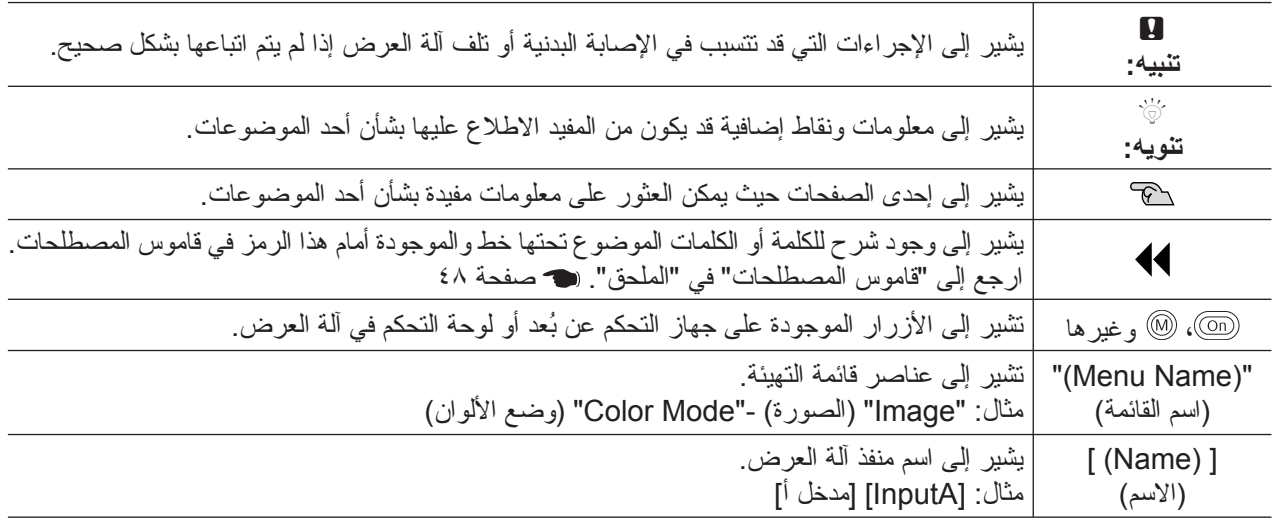

#### **المقصود بكلمة "وحدة" و"آلة العرض"**

عند ظهور كلمة "وحدة" أو "آلة العرض" ضمن نص دليل المستخدم هذا، فقد تشيران إلى عناصر الكماليات أو الأجزاء الاختيارية الملحقة بوحدة آلة العرض الرئيسية ذاتها.

# **مراجعة المكونات**

عند إفراغ عبوة آلة العرض، تأكد من وجود كافة هذه المكونات.

إذا كان أي من المكونات مفقودًا أو غير صحيح، الرجاء الاتصال بمتجر الشراء.

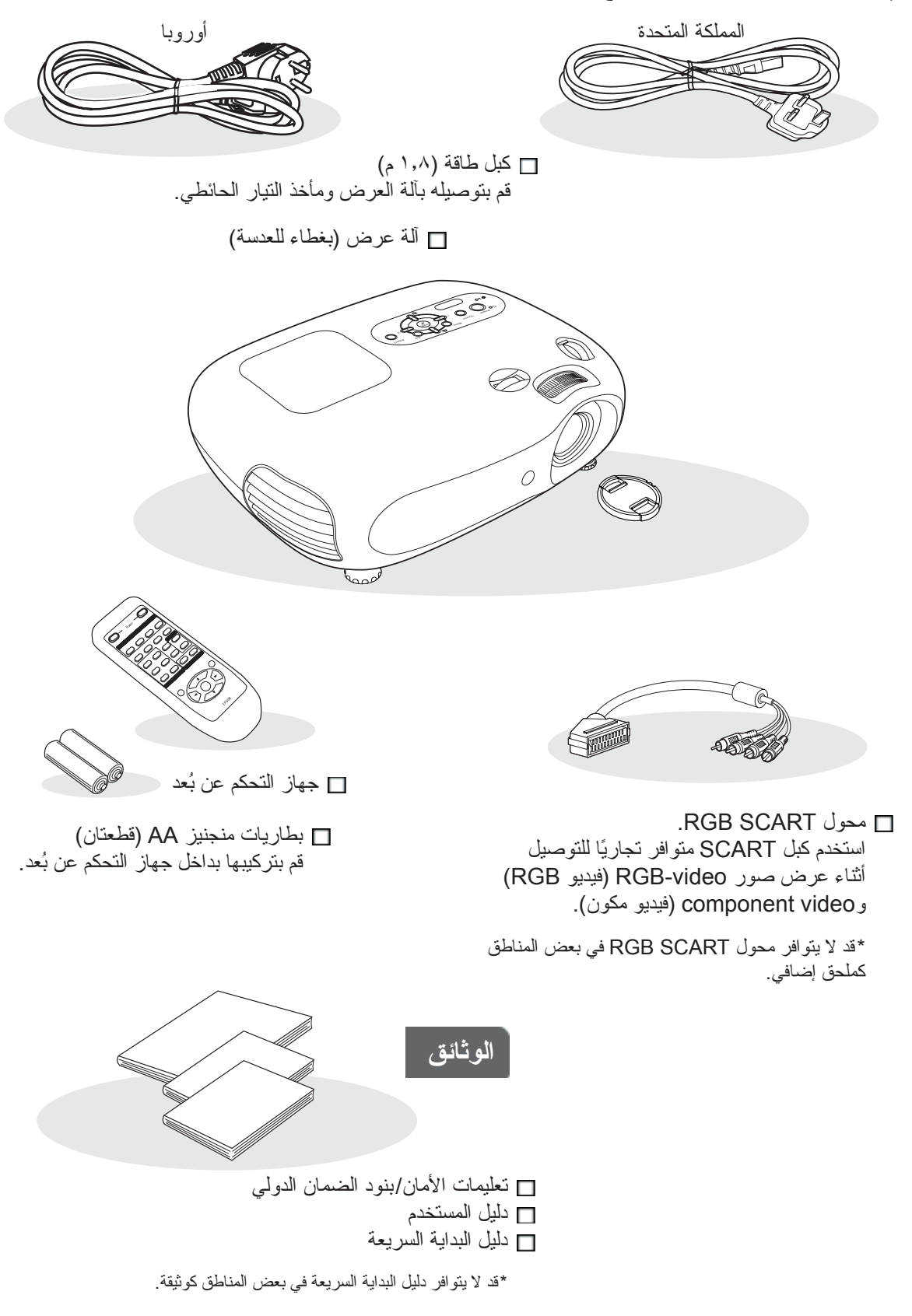

# **جدول المحتويات**

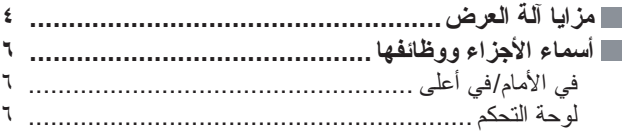

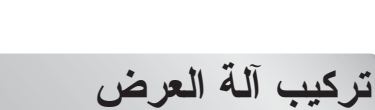

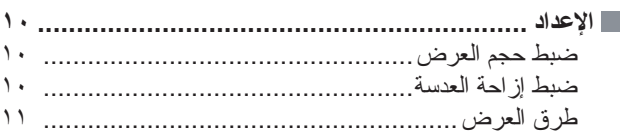

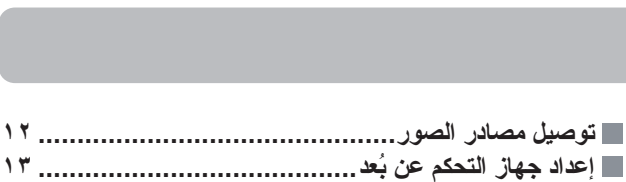

تركيب البطاريات بداخل جهاز التحكم عن بُعد[.....................](#page-14-0)  استخدام جهاز التحكم عن بُعد[........................................](#page-14-2) 

جهاز التحكم عن بُعد [..................................................](#page-8-0)  في الخلف [..............................................................](#page-9-0)  في القاعدة [..............................................................](#page-9-1)  **الشكل العام [...........................................................](#page-10-0)** 

### **العمليات الأساسية**

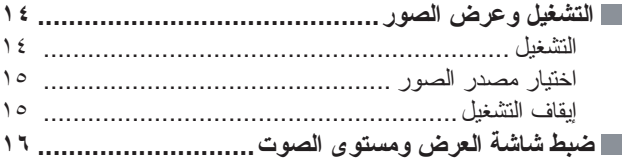

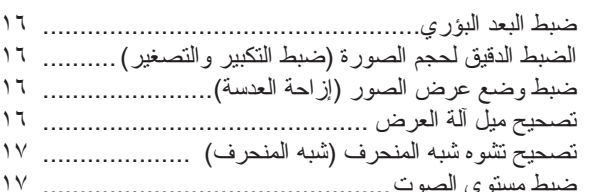

# **خيارات ضبط جودة الصورة**

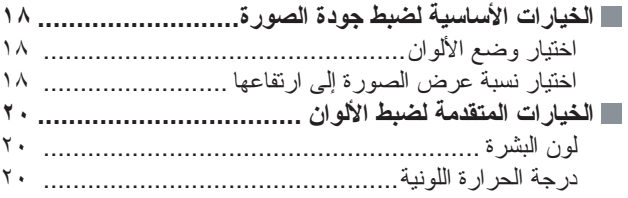

#### **عرض الصور بإعدادات جودة الصورة المسبقة**

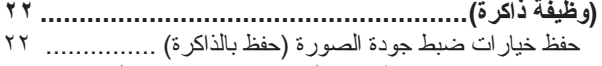

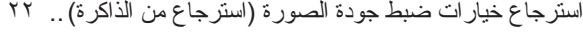

### **قائمة التهيئة**

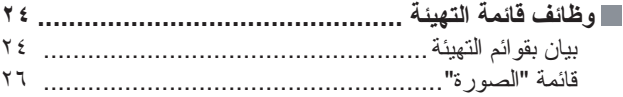

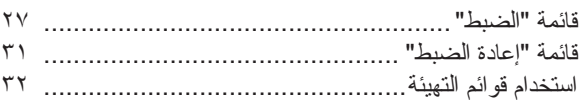

# **استكشاف الأخطاء وإصلاحها**

- **حل المشكلات[........................................................](#page-34-0)**
- Reading the Indicators (قراءة المؤشرات)............... ٣٣
- عندما يضئ مؤشر ([التحذير](#page-34-2)) أو يومض بكلمتى تحذير/ مشكلة ..
- عندما يضئ مؤشر (التشغيل) أو يومض بكلمة طبيعى [..............](#page-34-3)

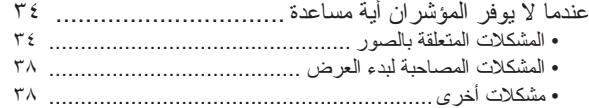

# **الملحق**

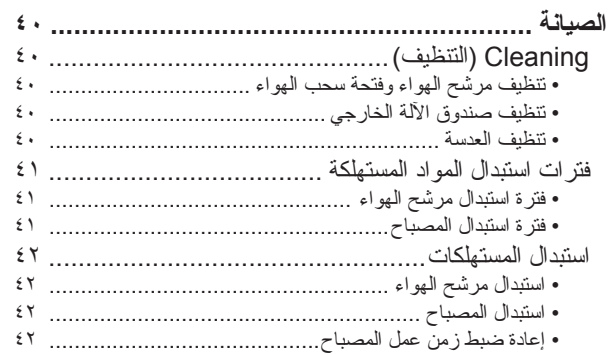

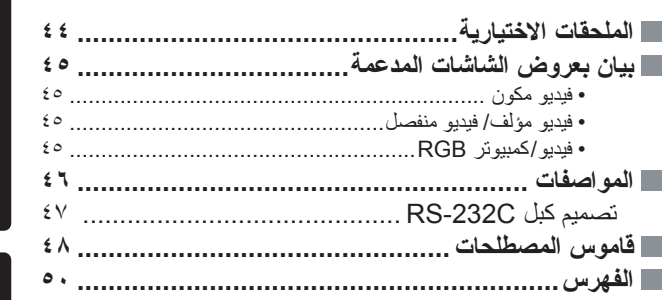

# تركيب آلة العرض

# <span id="page-5-0"></span>**يمكن اختيار شكل الصورة بما يتناسب مع بيئة العرض (Mode Color (وضع الألوان))**

يمكنك بكل سهولة عرض أفضل الصور المناسبة لموضع آلة العرض باختيار وضع الألوان المطلوب من بين الأوضاع الست التالية المعدة مسبقًا. لا حاجة إلى خيارات معقدة لضبط الألوان.

في حالة اختيار "Natural) "طبيعي) أو "Theatre) "مسرح) أو "1 Black Theatre) "مسرح معتم ١) أو "2 Black Theatre " (مسرح معتم ٢)،يتم تطبيق تأثير المرشح Filter Cinema Epson ً تلقائيا لزيادة التباين وعرض ألوان البشرة بظلال أكثر طبيعية. [صفحة](#page-19-3) ١٨

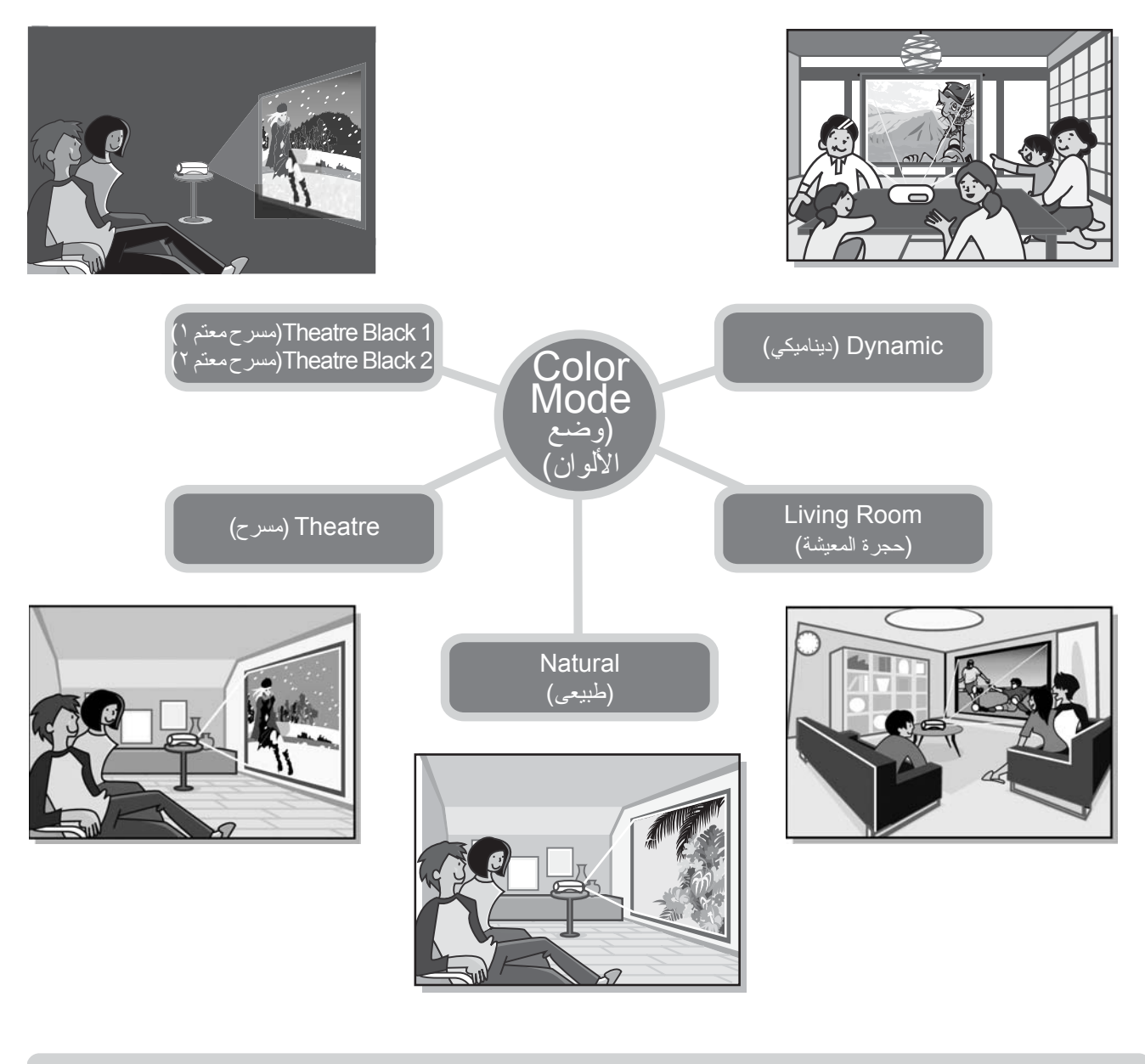

**ضبط الألوان المركبة**

بالإضافة إلى أنه من الممكن ضبط "Color Mode" (وضع الألوان) و "Color Temp". (درجة الحرارة اللونية) و "Skin Tone" (لون البشرة) بإجراءات بسيطة لتعديل الصورة بشكل كبير إلى ما تفضل أن تراه. يمكن ضبط "Temp Color".) درجة الحرارة اللونية) للحصول على تدرجات لونية "warm) "دافئة) أو "cold) "باردة) لجميع ألوان الصورة. يتم ضبط ألوان بشرة الأشخاص في الصورة إلى درجات لون طبيعية باستخدام المرشح Filter Cinema Epson، لكن من الممكن تعزيز ضبطها ً تبعا لذوق المستخدم بواسطة الميزة "Tone Skin)"لون البشرة) [صفحة](#page-21-3) ٢٠

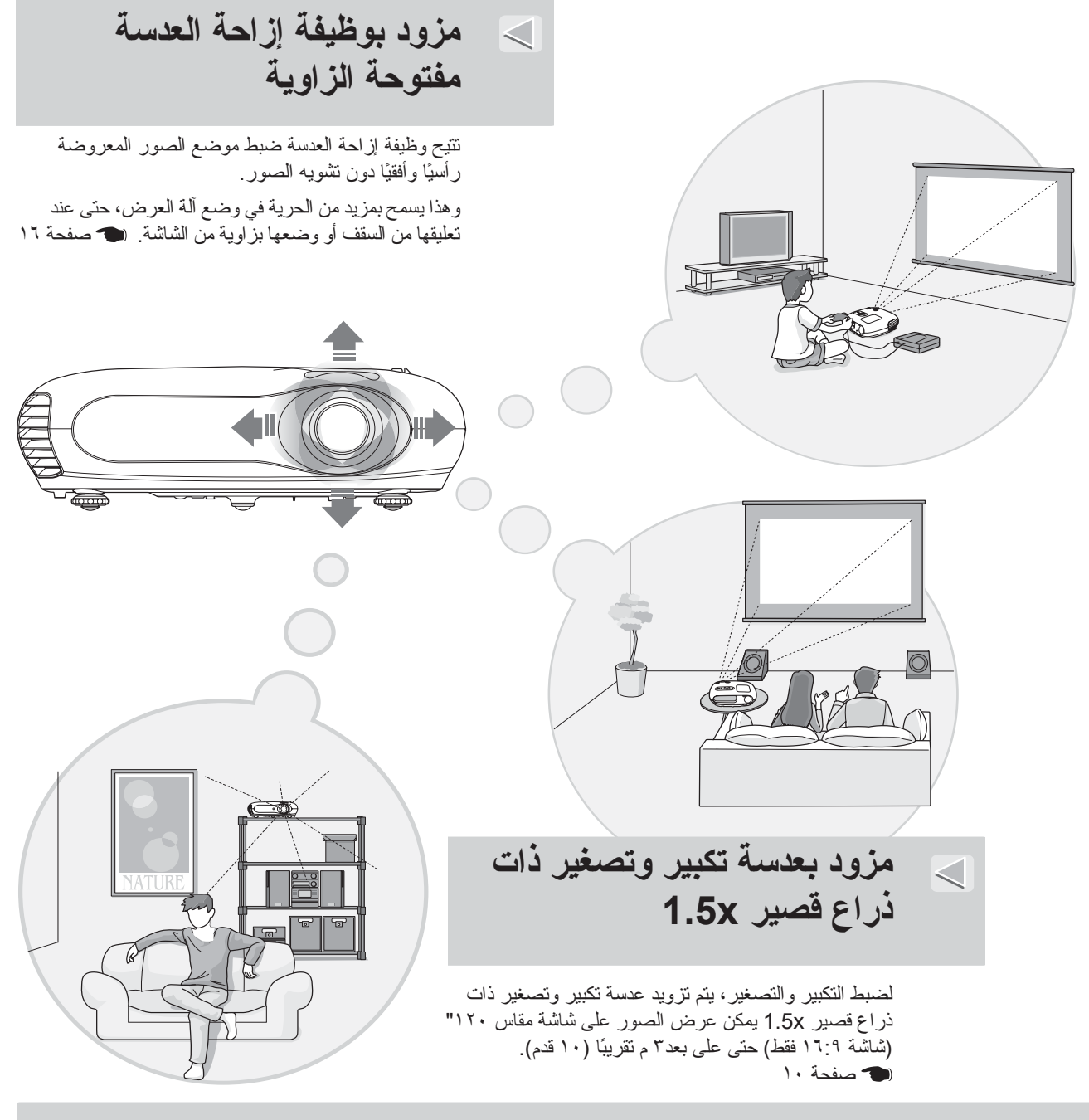

# **مزود بجهاز تحكم عن ُبعد فسفوري**

مزود بجهاز تحكم عن بُعد فسفوري تتوهج أزراره في الظلام – مناسب للاستمتاع بمشاهدة الأفلام في حجرة مظلمة. [صفحة](#page-8-0) .٧

**وظائف عديدة لضبط الصور**

تكون بعض الوظائف العديدة الأخرى المتاحة كما يلي.

أحد تحويلات progressive) متتابعة) الذي يتيح لك الحصول على النتائج المثالية لكل من الصور المليئة بالحركة والصور الساكنة [صفحة](#page-28-1) ٢٧

• إحدى وظائف aspect) نسبة العرض إلى الارتفاع) ليتم عرض الصور بتنسيق كامل الشاشة. [صفحة](#page-19-4) ١٨

• وظائف الذاكرة التي تسمح بتخزين نتائج الضبط واستعادتها بسهولة باستخدام جهاز التحكم عن بُعد. [صفحة](#page-23-3) ٢٢

• إعداد "Child Lock" (قفل الأطفال) الذي يمكن استخدامه للحول دون تشغيل الأطفال لآلة العرض مصادفةً والنظر إلى العدسة. (٢٩ [صفحة](#page-30-0) ٢٩

# <span id="page-7-1"></span><span id="page-7-0"></span>**أسماء الأجزاء ووظائفها**

# **في الأمام/ في أعلى**

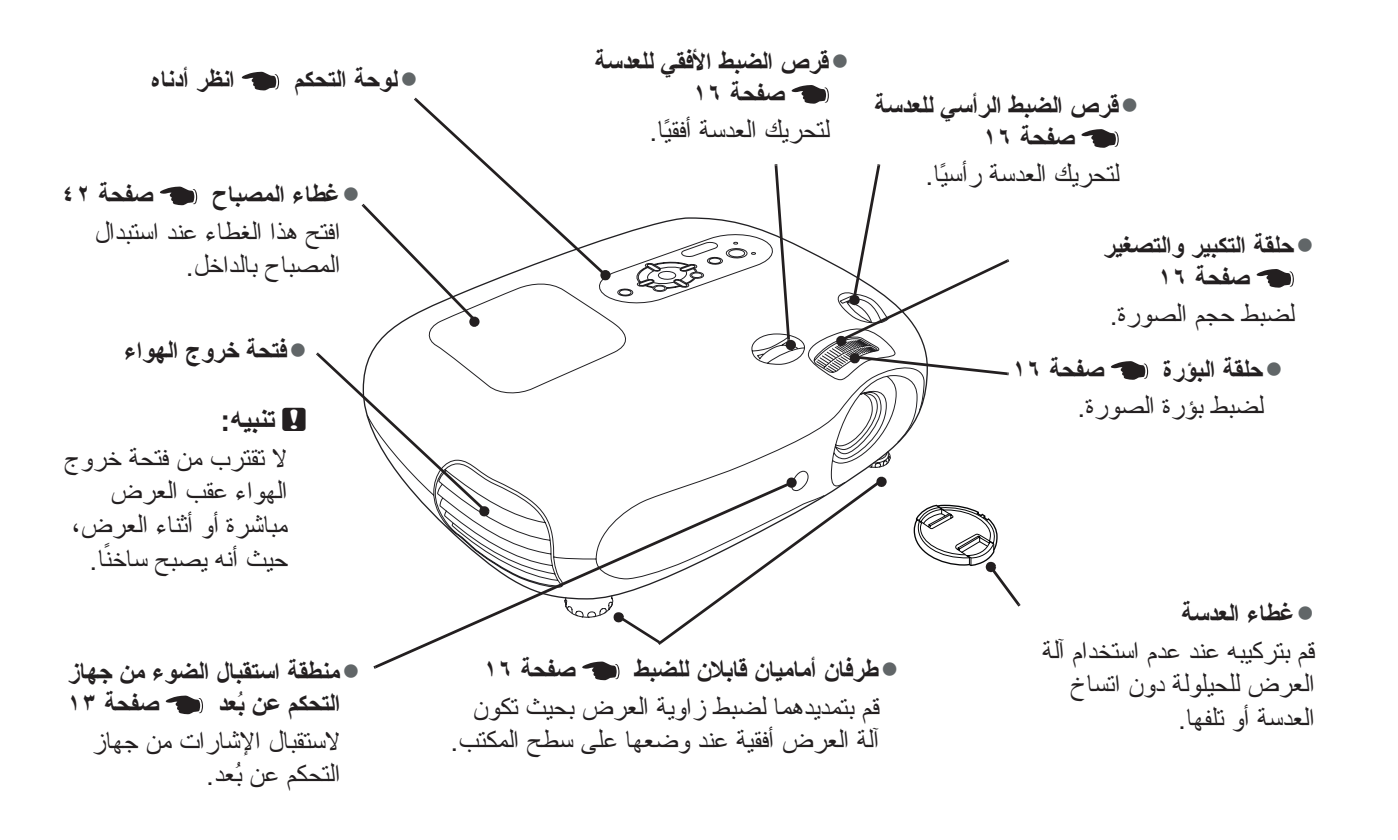

<span id="page-7-2"></span>**لوحة التحكم**

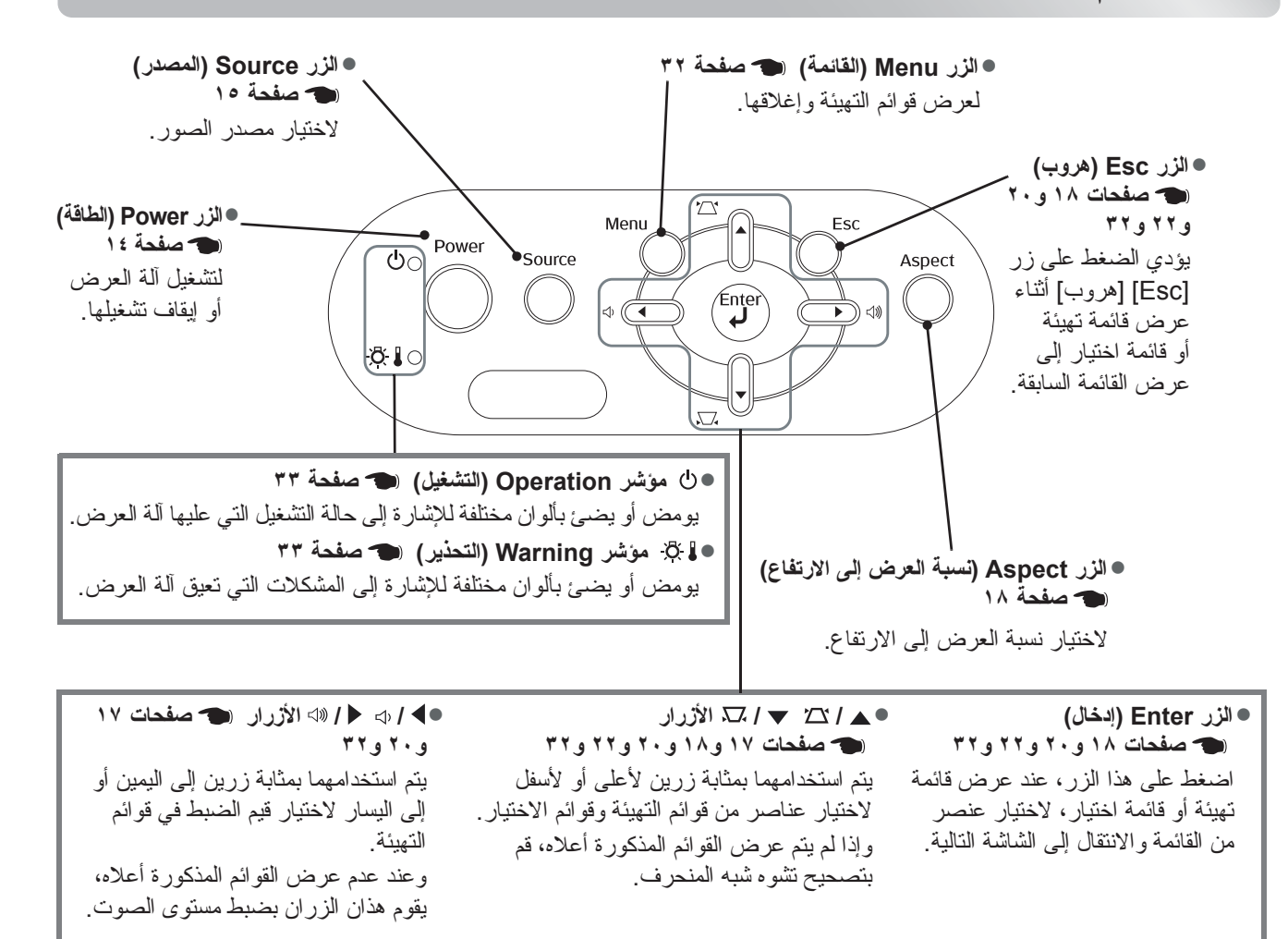

### <span id="page-8-0"></span>**جهاز التحكم عن ُبعد**

تقوم الأزرار التي لم يتم إدراج شرح لها بنفس المهام التي تقوم بها الأزرار المناظرة الموجودة على لوحة التحكم في آلة العرض. وارجع إلى "لوحة التحكم" لمزيد من التفاصيل حول هذه الأزرار.

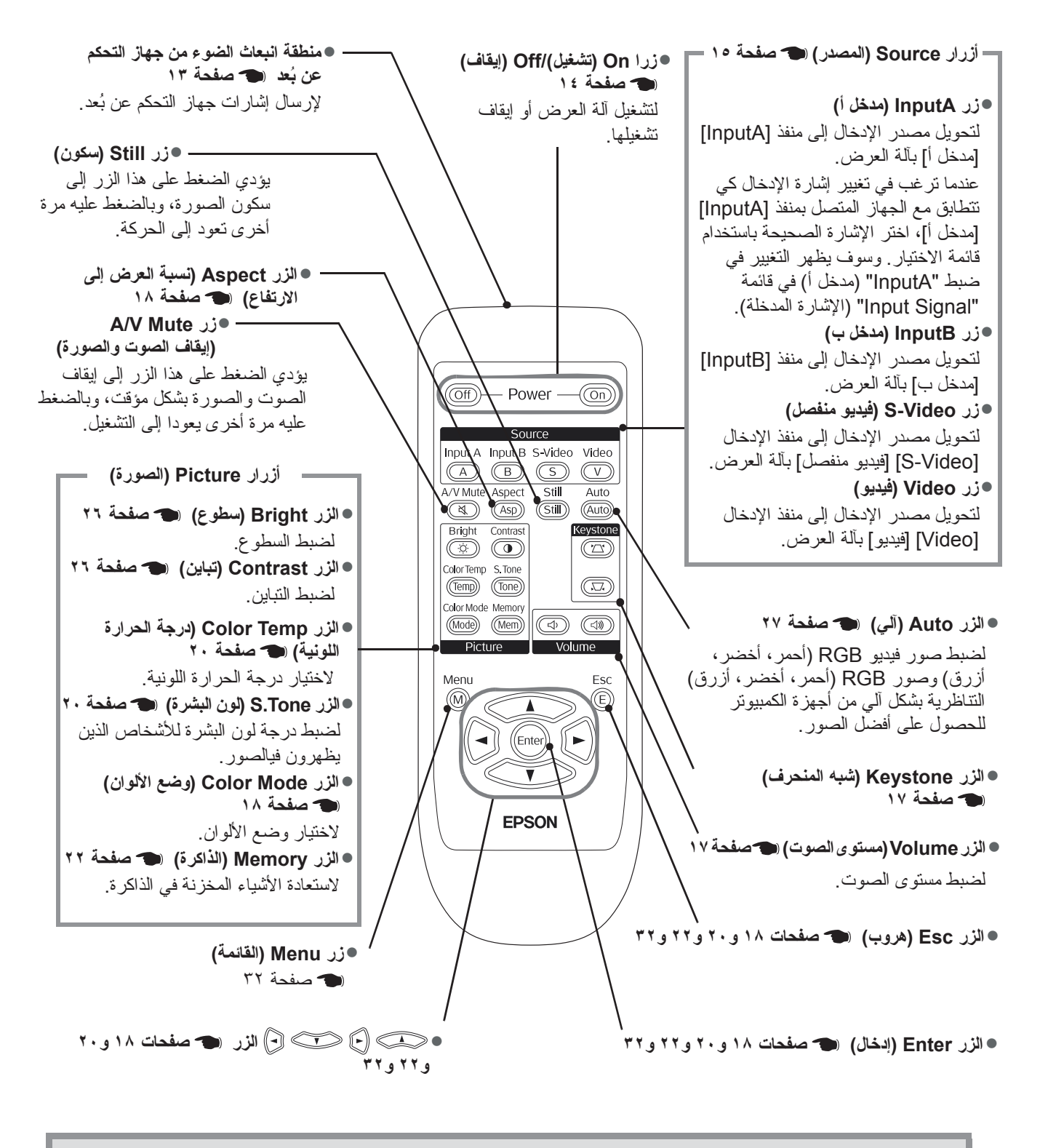

Q **تلميح:** الأزرار ذات وميض فسفوري. وهي تختزن الضوء أثناء تعرضها لضوء الشمس أو الضوء الكهربائي ثم تتوهج أثناء الظلام.

<span id="page-9-0"></span>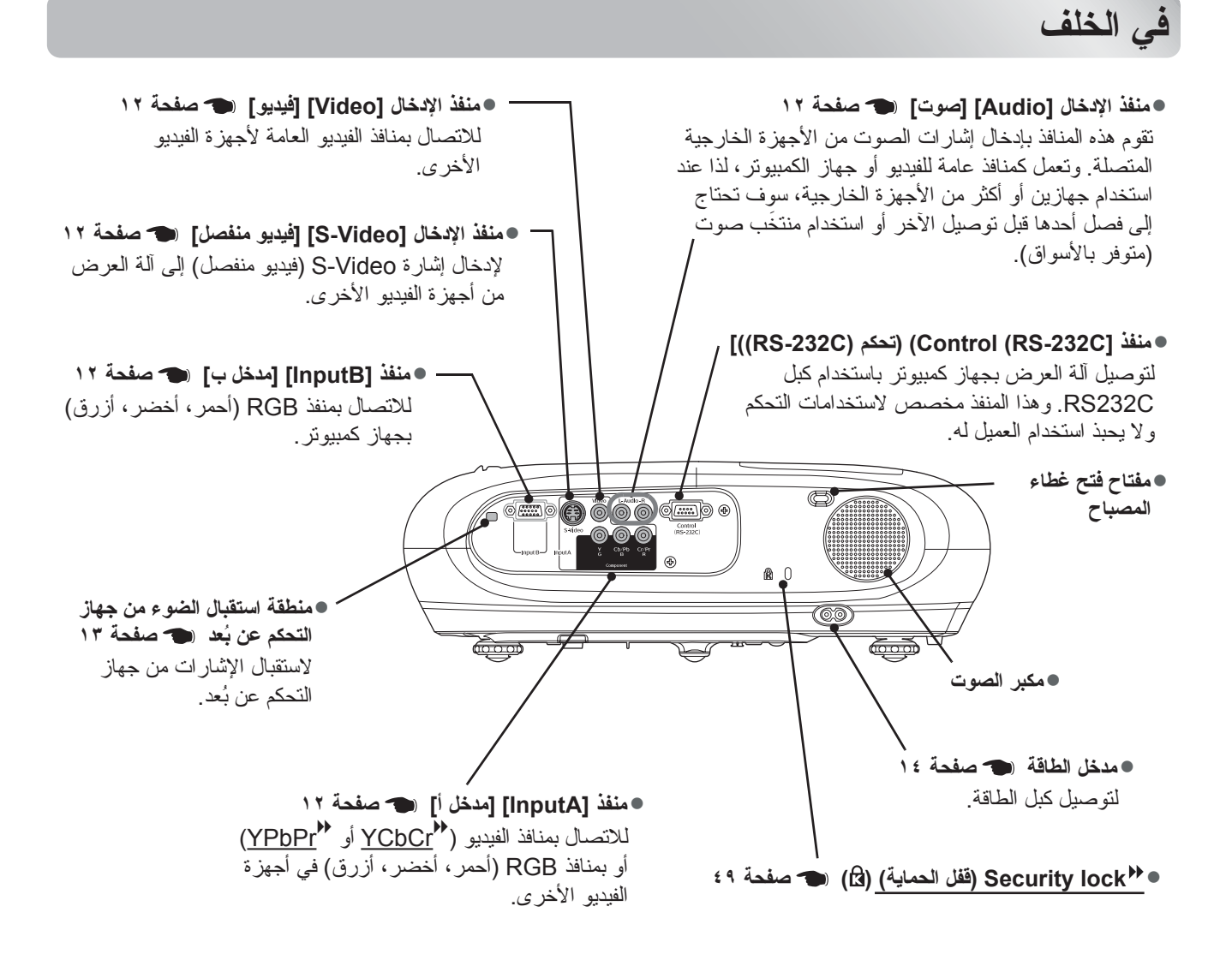

<span id="page-9-1"></span>**في القاعدة**

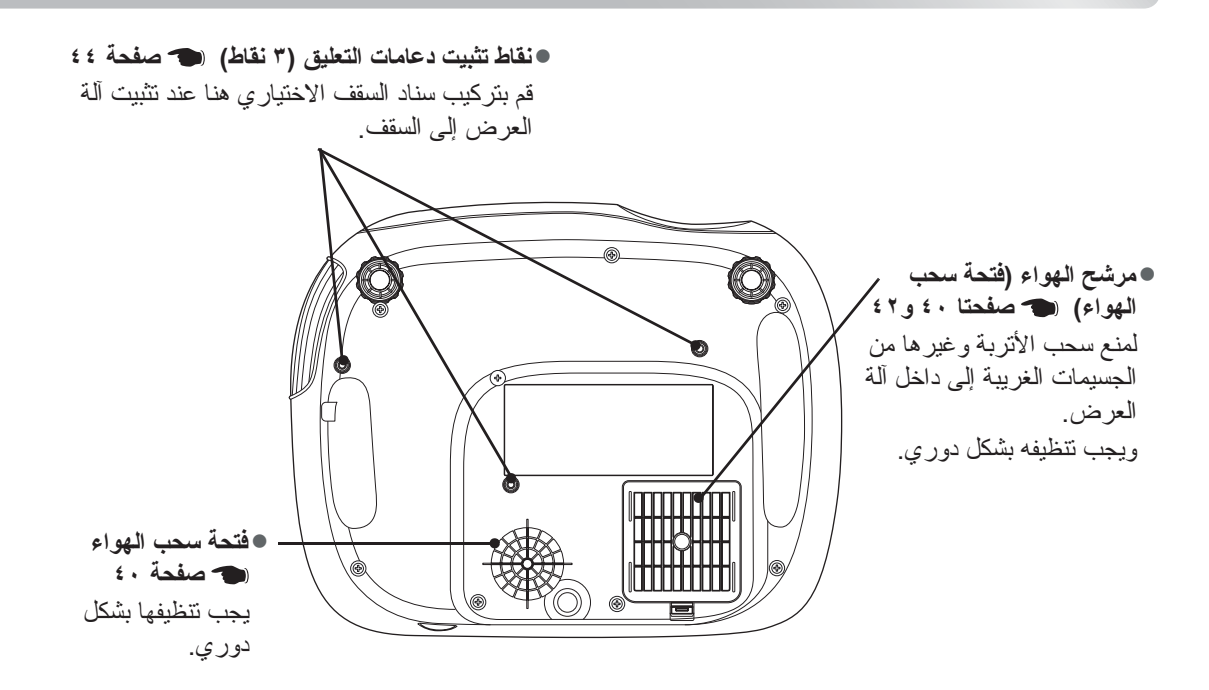

# <span id="page-10-0"></span>**الشكل العام**

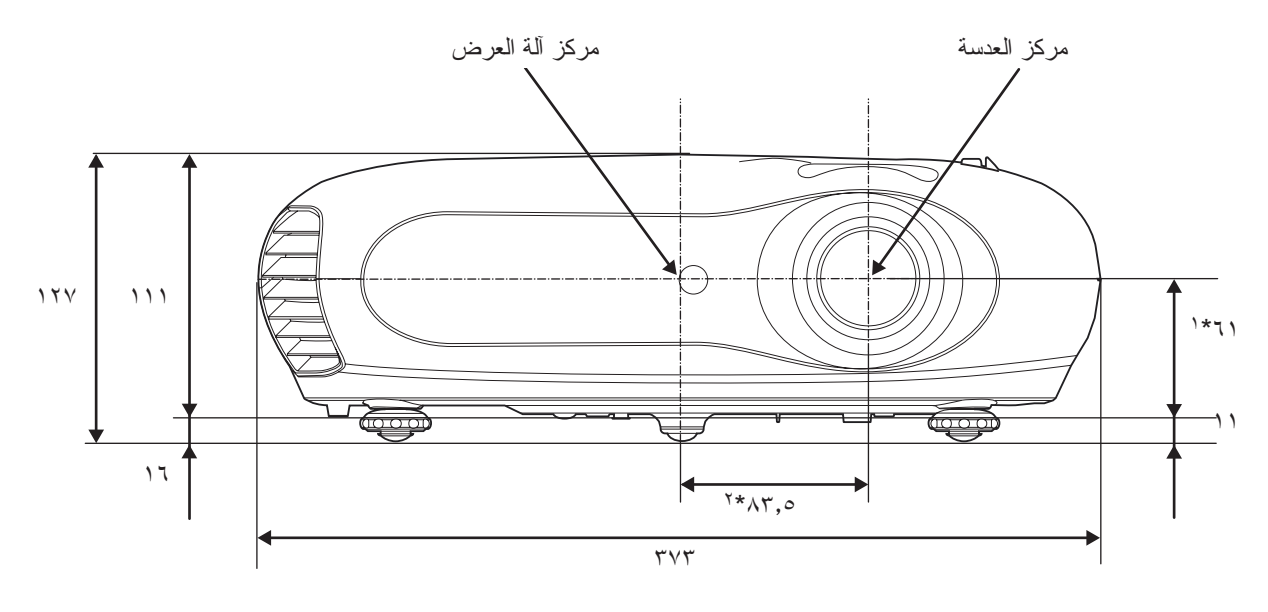

\*١ المسافة ما بين مركز العدسة ونقطة تثبيت دعامة التعليق (مقدار إزاحة العدسة: الحد الأقصى ٣٫٤ مم ً رأسيا) \*٢ المسافة ما بين مركز العدسة ومركز آلة العرض (مقدار إزاحة العدسة: الحد الأقصى ٣٫٠ مم ً أفقيا)

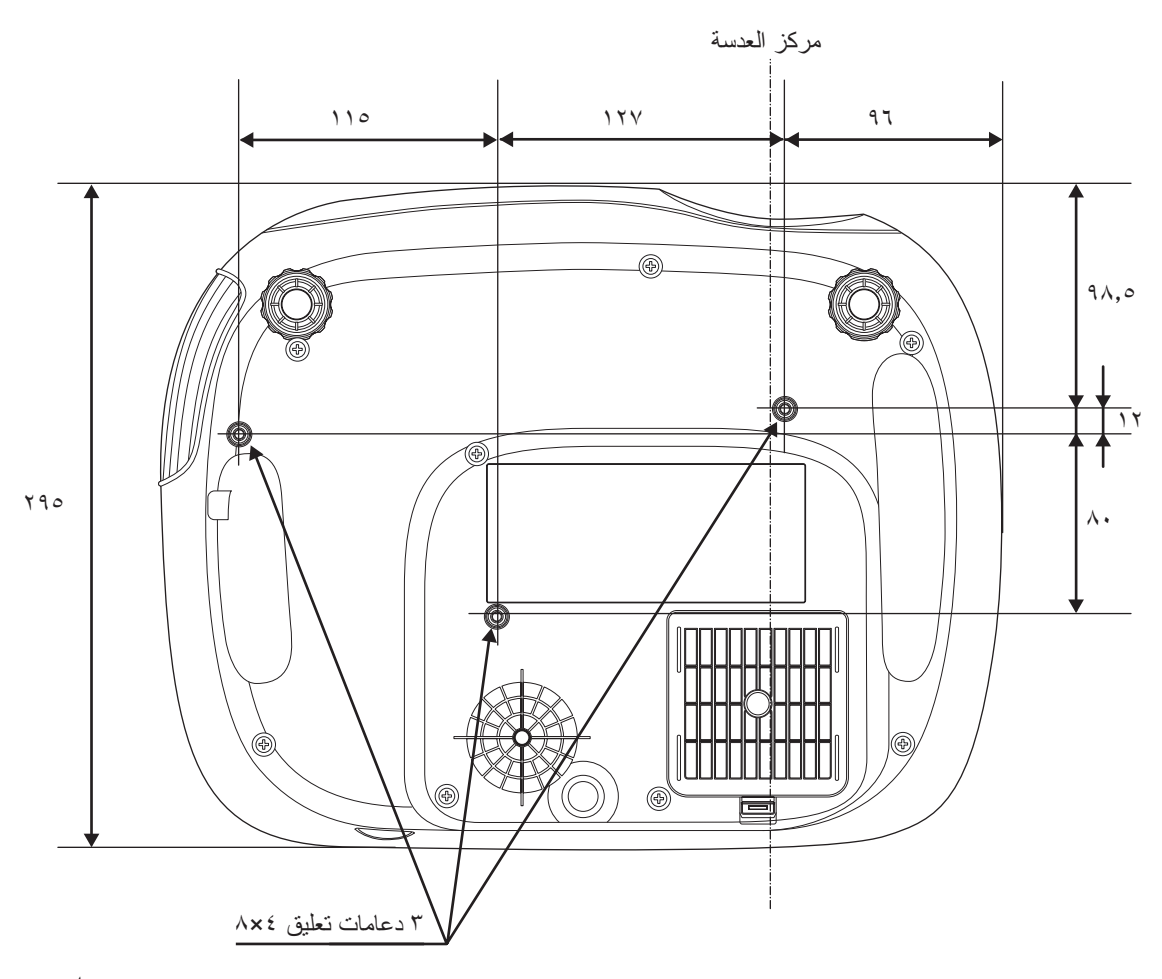

وحدات: مم

<span id="page-11-3"></span><span id="page-11-2"></span><span id="page-11-0"></span>**ضبط حجم العرض**

<span id="page-11-5"></span>يتوقف حجم الصورة المعروضة بشكل أساسي على المسافة بين عدسة آلة العرض والشاشة.

c **تنبيه:** • تأكد من قراءة كتيب تعليمات الأمان/ بنود الضمان الدولي قبل تركيب آلة العرض. ِ ● اينلا تُوقَف آلمة العرض هذه عموديًا. فقد يتلف ذلك آلة العرض.

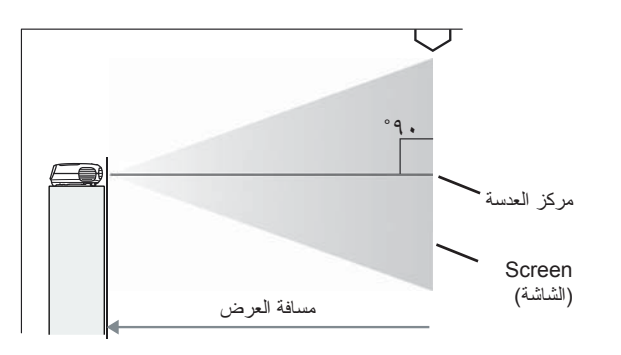

سوف يتغير الارتفاع من مركز العدسة إلى أسفل الشاشة بناءًا على إعداد إزاحة العدسة.

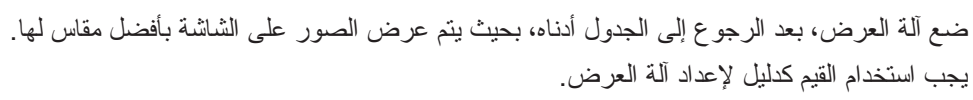

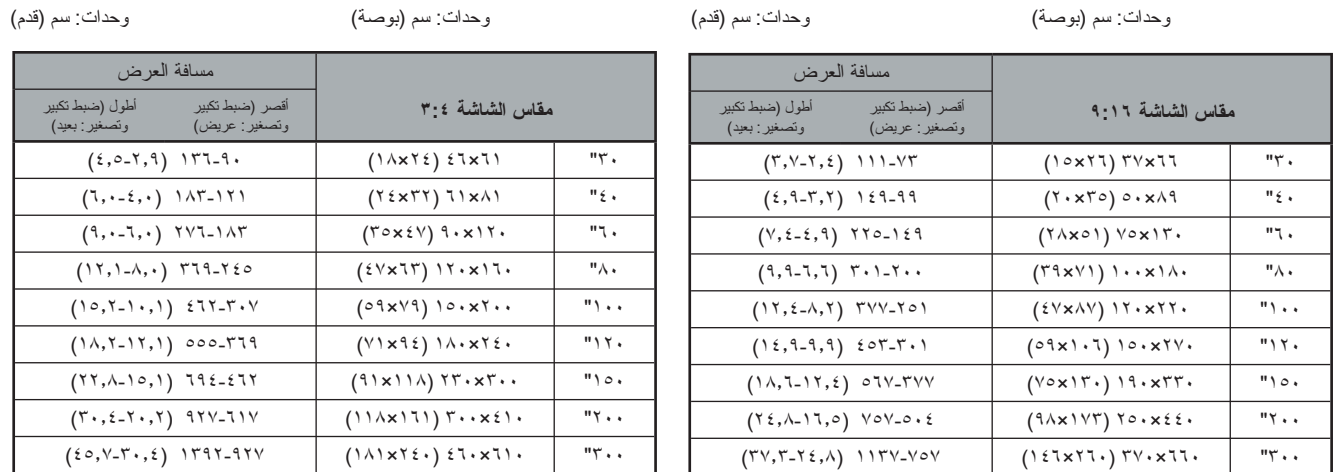

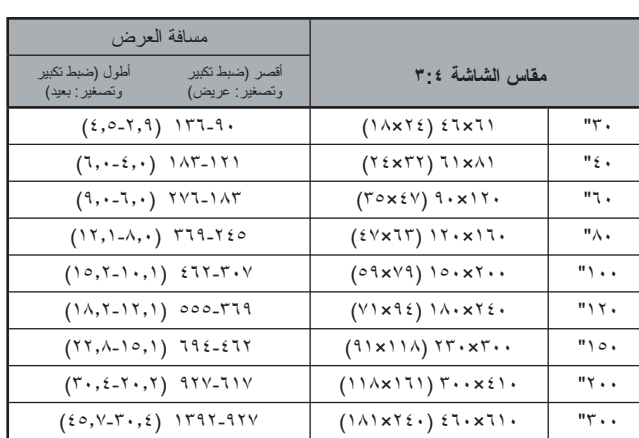

### <span id="page-11-4"></span>**ضبط إزاحة العدسة**

<span id="page-11-1"></span>يمكن استخدام قرصي إزاحة العدسة لوضع الصورة وتفيد بخاصة عند استخدام آلة العرض في المواضع التالية: [صفحة](#page-17-9) ١٦

- 
- 
- التعليق من السقف<br>• الشاشة في موضـع عالـي<br>• نقع آلـة الـعرض علـى جانب الشاشة بـحيث يمكن مشاهدة الشاشة بـالـجلوس أمـامـها مبـاشرةً
	- آلة العرض موضوعة على رف...،إلى آخره

عند وضع الصورة باستخدام قرص إزاحة العدسة، قليلاً ما يحدث انهيار للصورة وذلك لضبط تصحيح إزاحة العدسة بصريًا.

**تركيب آلة العرض**

تركيب آلة العرض

# <span id="page-12-0"></span>**طرق العرض**

ً رأسيا  $7.77 \times$ 

ً رأسيا  $\frac{1}{2}$   $\pi$ 

ً رأسيا

رأسيًا×٥٠٪ | رأسيل | إلى السياسي | رأسيل المستخدمة المستخدمة المستخدمة المستخدمة المستخدمة المستخدمة المستخدمة

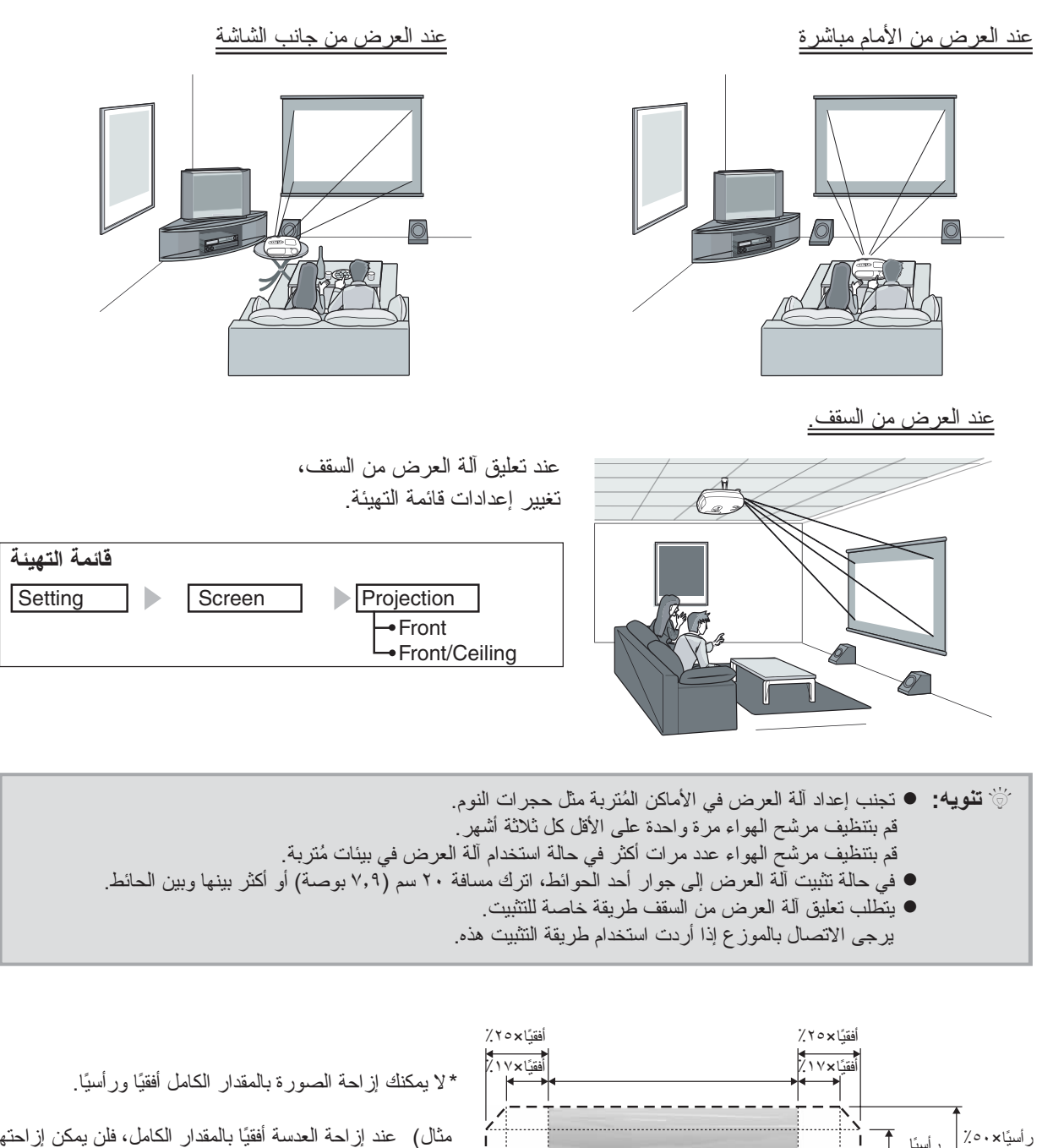

مثال) عند إزاحة العدسة ً أفقيا بالمقدار الكامل، فلن يمكن إزاحتها ً رأسيا بمقدارأكثر من ٪٣٦ من ارتفاعها. وعند إزاحة العدسة رأسيًا بالمقدار الكامل، فلن يمكن إزاحتها ً أفقيا بمقدارأكثر من ٪١٧ من ارتفاعها.

ا أسنًا .

<span id="page-13-3"></span><span id="page-13-2"></span><span id="page-13-1"></span><span id="page-13-0"></span>c **تنبيه:** • قم بإيقاف تشغيل كل من آلة العرض ومصدر الإشارات قبل توصيلهما. وقد يحدث تلف إذا كان أحد الجهازين قيد التشغيل وقت توصيلهما.

 • تحقق من أشكال أطراف توصيل الكبلات ومن منافذ الجهاز قبل إجراء التوصيلات. وقد يحدث خلل في التشغيل أو تلف لطرف التوصيل أو المنفذ إذا حاولت إدخال طرف التوصيل بقوة في منفذ جهاز له شكل مختلف أو عدد مختلف من النهايات الطرفية.

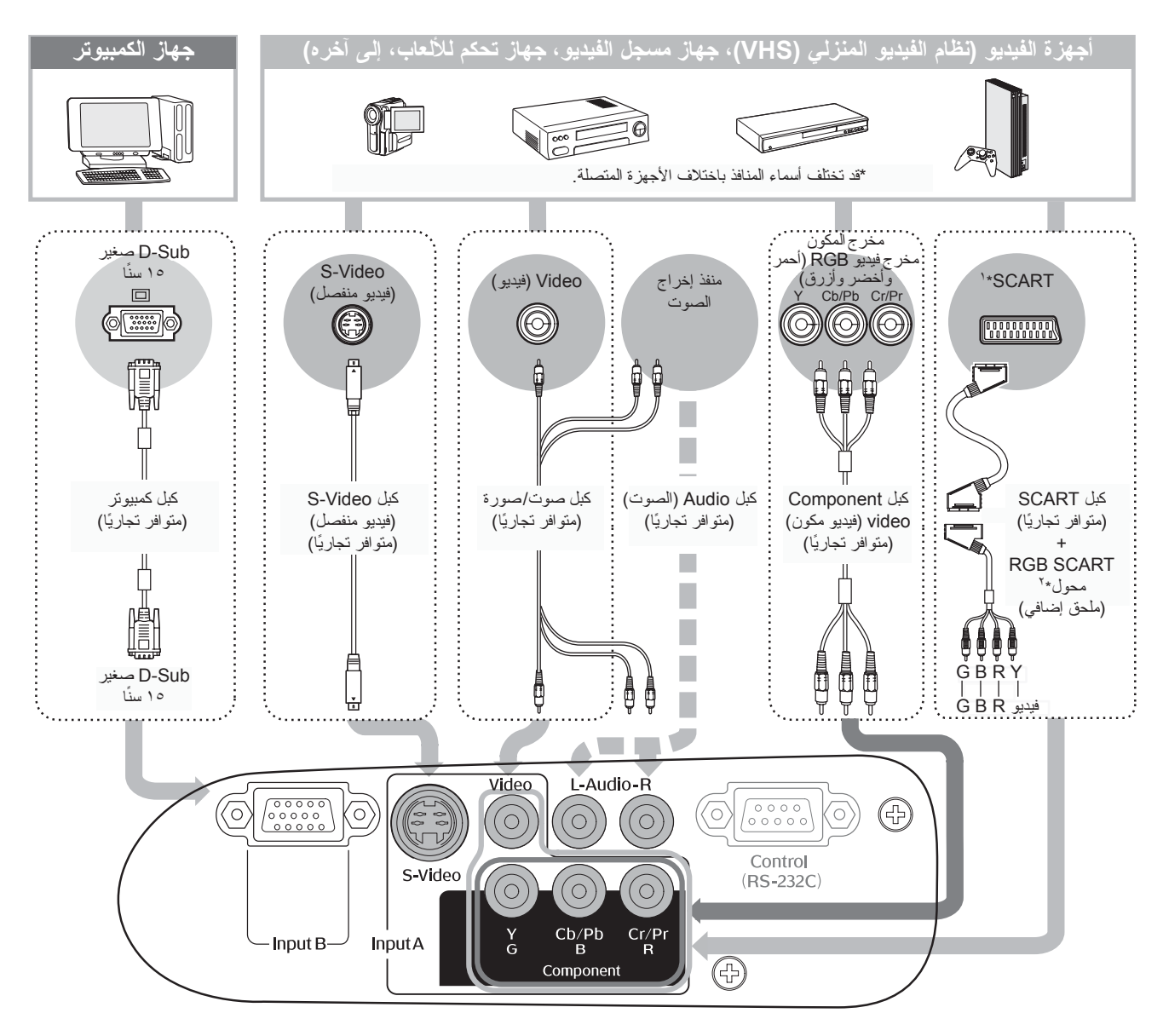

- \*١ في حالة توصيل DVD) قرص فيديو رقمي) باستخدام محول SCART RGB، قم بتغيير إعداد "InputA) "مدخل أ) إلى "Video-RGB) "فيديو RGB(." اختيار مصدر الصور" [صفحه](#page-16-3) ١٥
	- \*٢ قد لا يتوفر محول SCART RGB في بعض المناطق كملحق إضافي.
- Q **تنويه:** قد يكون لبعض مصادر الإشارات منافذ ذات أشكال خاصة. وفي مثل هذه الحالات، استخدم الملحق الإضافي أو الكبل الاختياري المرفق مع مصدر الإشارات لإجراء التوصيلات.
- سوف يتوقف الكبل الواجب استخدامه لتوصيل جهاز فيديو بآلة العرض على نوع إشارات الفيديو التي يرسلها جهاز الفيديو. فبعض أنواع أجهزة الفيديو ترسل ً أنواعا عديدة ومختلفة من إشارات الفيديو. ً وعموما يكون تصنيف جودة الصور لأنواع إشارات الفيديو كما يلي، في ترتيب تنازلي للجودة: video Component) فيديو مكون) > Video-S) فيديو منفصل) > video Composite) فيدو مؤلف) يتعين عليك مراجعة الوثائق المرفقة مع جهاز الفيديو المستخدم للتحقق من أنواع تنسيقات إشارات الفيديو التي يمكن للجهاز إرسالها. وأحيانًا ما يسمى نتسيق الفيديو المؤلف ببساطة "مخرج الفيديو".

# <span id="page-14-6"></span><span id="page-14-1"></span><span id="page-14-0"></span>**تركيب البطاريات بداخل جهاز التحكم عن ُبعد**

لا يتم توفير بطاريات في جهاز التحكم عن بُعد. لذا قم بتركيب البطاريات الإضافية قبل استخدام جهاز التحكم عن بُعد.

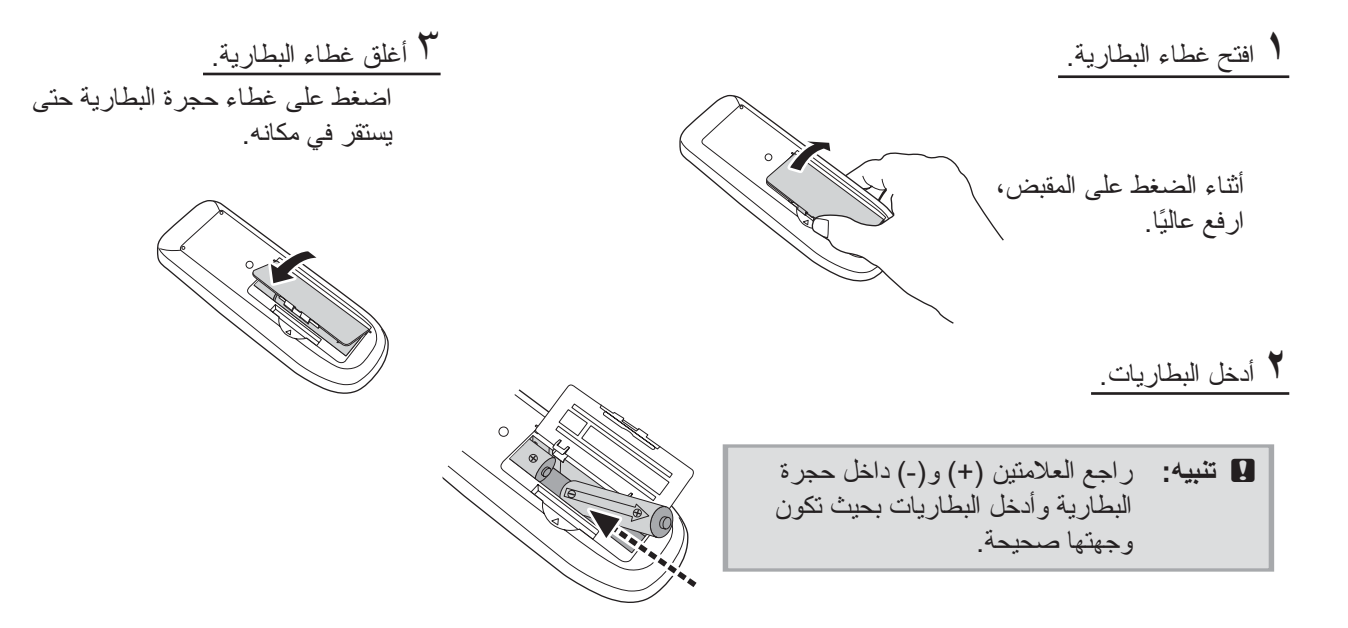

#### **فترة استبدال البطارية**

إذا حدث تأخير في استجابة جهاز التحكم عن بُعد أو توقف عن العمل بعد استخدامه لبعض الوقت، فقد يعني هذا أن البطاريات فارغة. وإذا حدث ذلك، فعليك استبدال البطاريتين ببطاريتين جديدتين. واستخدم بطاريتين جديدتين مقاس AA كبطاريتين للاستبدال.

<span id="page-14-5"></span><span id="page-14-2"></span>**استخدام جهاز التحكم عن ُبعد**

**نطاق التشغيل ( ً أفقيا)**

<span id="page-14-4"></span><span id="page-14-3"></span>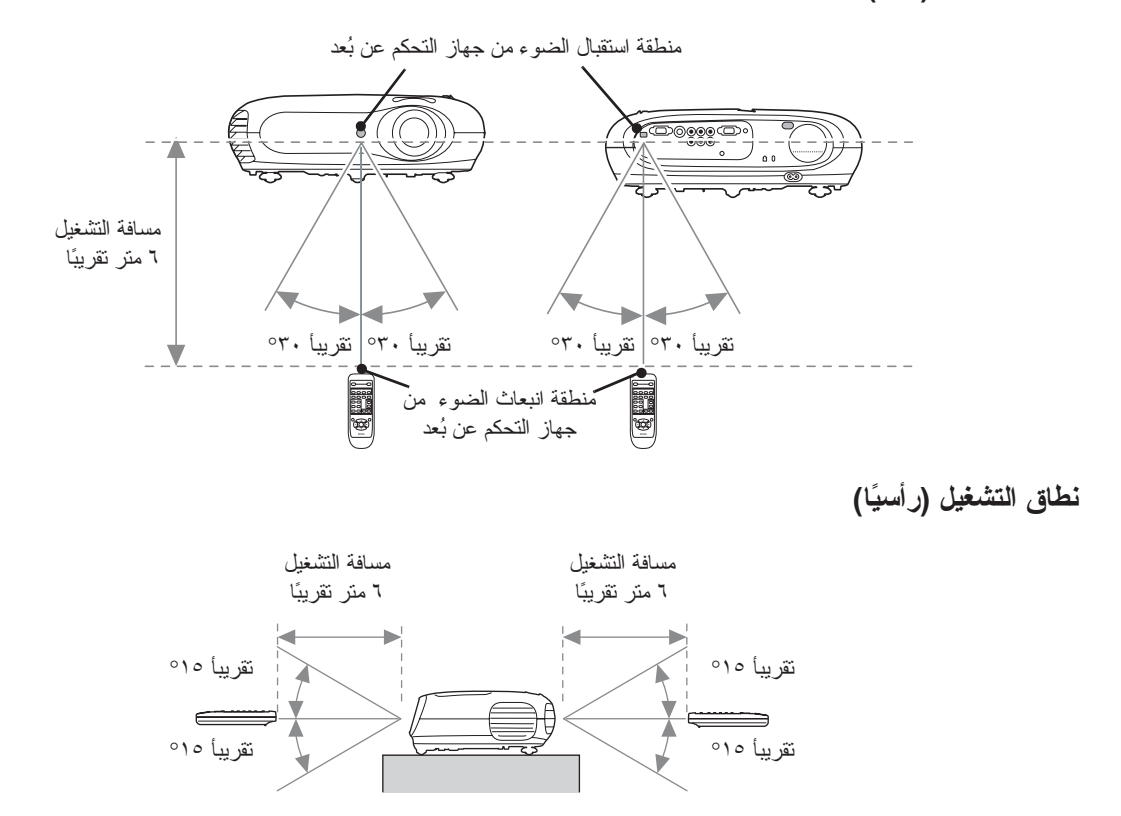

# <span id="page-15-0"></span>**التشغيل وعرض الصور**

#### **التشغيل**

- **١** قم بإزالة غطاء العدسة.
- <span id="page-15-4"></span><span id="page-15-3"></span><span id="page-15-2"></span><span id="page-15-1"></span>بمأخذ التيار الكهربي. **<sup>٢</sup>** استخدم كبل الطاقة الإضافي لتوصيل آلة العرض
- **٣** قم بتشغيل الطاقة الخاصة بمصدر الإشارة (بالنسبة لمصدر الفيديو، اضغط على زر Play ] تشغيل] للبدء بإعادة التشغيل).
- **\$** قم بتشغيل آلة العرض.<br>ستصدر نغمة "صفير" البداية بعد فترة قصيرة، سيضيء المصباح ويبدأ العرض.
- Q **تنويه:** آلة العرض مجهزة بوظيفة "قفل الأطفال" التي تمنع الأطفال من التشغيل العفوي للطاقة وتفحص العدسة. [صفحة](#page-30-1) ٢٩
- عند استخدام الجهاز على ارتفاع أعلى من <sup>١٥٠٠</sup> متر ً تقريبا، ضع Mode Altitude High) وضع الارتفاعات العالية) على ON) تشغيل). [صفحة](#page-30-2) ٢٩

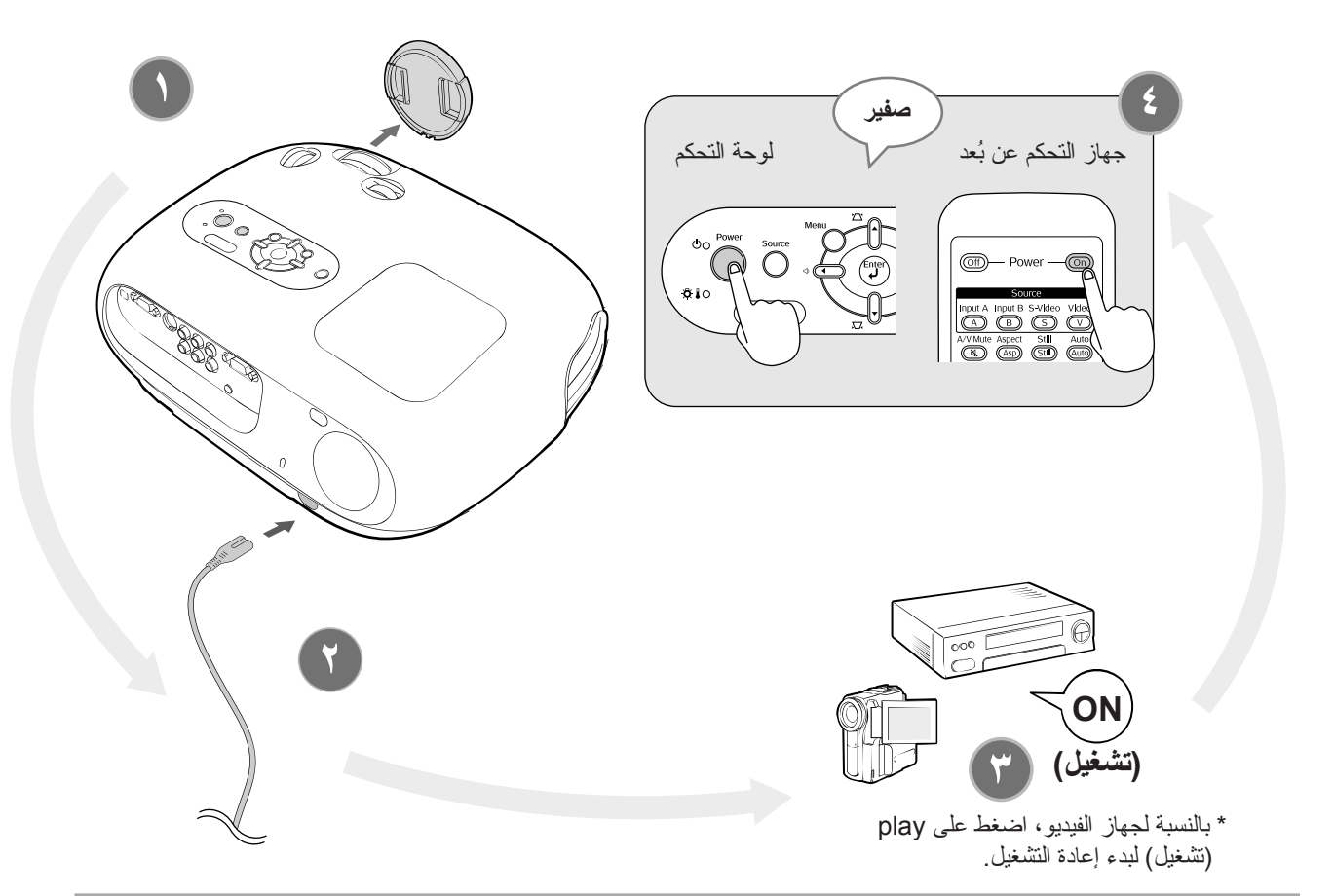

- Q **تنويه:** آلة العرض مجهزة بوظيفة الضبط الآلي التي توائمه ً آليا عند تشغيل مصدر فيديو RGB أو إشارة دخل الكمبيوتر.
	- إذا تم توصيل كمبيوتر محمول أو كمبيوتر مكتبي ذو شاشة بلورية LCD بآلة العرض، فقد تحتاج إلي لوحة مفاتيح أو إعدادات وظيفة لتغيير مكان الخرج. عند الاستمرار في الضغط على مفتاح Fa ، اضغط على (Fa (المفتاح ذو رمز مثل  $\Box$  /  $\Box$  عليه). بعد الانتهاء من الاختيار، سيبدأ العرض ً فورا. مستندات جهاز الكمبيوتر

![](_page_15_Picture_526.jpeg)

#### <span id="page-16-3"></span><span id="page-16-2"></span><span id="page-16-0"></span>**اختيار مصدر الصور**

إذا تم توصيل أكثر من مصدر للإشارة، أو إذا لم تكن هناك صورًا معروضة، استخدم جهاز التحكم عن بعد أو أزرار لوحة تحكم آلة العرض لاختيار مصدر الإشارة.

![](_page_16_Figure_3.jpeg)

<span id="page-16-5"></span><span id="page-16-4"></span>Q **تنويه:** في حالة وجود مشكلة خاصة بالعرض على الرغم من إعداد آلة العرض وتوصيلها بطريقة صحيحة، ارجع إلى [صفحة](#page-35-0) .٣٤

#### **إيقاف التشغيل**

- <span id="page-16-1"></span>بآلة العرض. **.<sup>١</sup>** قم بإيقاف تشغيل مصادر الإشارات المتصلة
- **.٢** جهاز التحكم عن بُعد اضغط على . لوحة التحكم بالضغط على ، يتم عرض الرسالة التالية، لذلك <sub>rower</sub> على <sup>Power</sup><br>اضغط على @ مر ة أخرى.

Power OFF? Yes: Press [Power] button No: Press any other button

- **.٣** قم بفصل كبل الطاقة بعد أن تبرد آلة العرض (تستغرق حوالي ٢٠ ثانية) وتصدر نغمة "الإشارات الصوتية القصيرة". إن إيقاف تشغيل آلة العرض لا يوقف استهلاك الكهرباء.
	- **.٤** قم بتركيب غطاء العدسة.
	- العرض. **.<sup>٥</sup>** قم بفصل الكبلات التي تربط الأجهزة الأخرى بآلة

# <span id="page-17-10"></span><span id="page-17-8"></span><span id="page-17-7"></span><span id="page-17-4"></span><span id="page-17-1"></span><span id="page-17-0"></span>**ضبط شاشة العرض ومستوى الصوت**

![](_page_17_Picture_1.jpeg)

<span id="page-17-9"></span>[صفحة](#page-11-4) ١٠

### <span id="page-17-6"></span><span id="page-17-5"></span><span id="page-17-3"></span><span id="page-17-2"></span>**تصحيح ميل آلة العرض**

في حالة ميل الصور المعروضة على المستوى الأفقي، استخدم الطرفان الأماميان قابلان للضبط لضبط آلة العرض حتى تكون مستوية ً أفقيا.

![](_page_17_Picture_5.jpeg)

# <span id="page-18-4"></span><span id="page-18-2"></span><span id="page-18-0"></span>**تصحيح تشوه شبه المنحرف (شبه المنحرف)**

إذا رغبت في ضبط العرض في نطاق أعلى أو أقل من نطاق ضبط إزاحة العدسة، فضع آلة العرض بزاوية. عند وضع آلة العرض مائلة بزاوية، فقد يحدث تشوه للصورة في شكل شبه منحرف. في مثل هذه الحالات، اضغط على ١١٢ (٢) إلى ( ( )) على لوحة التحكم، أو على جهاز التحكم عن بعد لضبط الصور.

ومع ذلك، سوف تقل جودة الصورة بالمقارنة مع مثيلتها في حالة استخدام وظيفة إزاحة العدسة. عند إزاحة العدسة إلى اليسار أو إلى اليمين، فلن يتاح تصحيح تام لتشوه شبه المنحرف. عند إجراء تصحيح لتشوه شبه المنحرف، ضع العدسة في مركز الضبط من اليسار إلى اليمين.

![](_page_18_Figure_4.jpeg)

يمكن تصحيح تشوه شبه المنحرف في نطاق زاوية رأسية بحد أقصى °٣٠ ً تقريبا.

Q **تنويه:** • يمكنك ً أيضا إجراء ضبط من قائمة التهيئة. [صفحة](#page-29-0) ٢٨ • لإعادة ضبط قيمة التصحيح، اضغط مع الاستمرار على أثناء الضغط على لمدة ١ ثانية على الأقل على لوحة التحكم.

#### **ضبط مستوى الصوت**

<span id="page-18-5"></span><span id="page-18-3"></span><span id="page-18-1"></span>يمكن ضبط مستوى صوت سماعات آلة العرض كالتالي.

![](_page_18_Figure_9.jpeg)

عند الضغط على الزر فوق الجانب ((ل)، يزيد مستوى الصوت، وعند الضغط عليه فوق الجانب (ل)، ينخفض مستوى الصوت.

![](_page_18_Figure_11.jpeg)

# <span id="page-19-8"></span><span id="page-19-5"></span><span id="page-19-2"></span>**الخيارات الأساسية لضبط جودة الصورة**

<span id="page-19-11"></span><span id="page-19-10"></span><span id="page-19-9"></span><span id="page-19-7"></span><span id="page-19-6"></span><span id="page-19-4"></span><span id="page-19-3"></span><span id="page-19-1"></span><span id="page-19-0"></span>![](_page_19_Picture_371.jpeg)

اضغط على واختر وضع اللون من الأوضاع الستة المتاحة في قائمة الاختيار تبعا للمكان الذي تستخدم فيه آلة العرض. وكذلك، يمكنك الإعداد باستخدام قائمة التهيئة.

![](_page_20_Picture_717.jpeg)

 السينما. في حالة اختيار "Natural) "طبيعي) أو "Theatre) "مسرح) أو "1 Black Theatre) "مسرح معتم ١) أو "2 Black Theatre " (مسرح معتم ٢)،يتم تطبيق تأثير المرشح Filter Cinema Epson آليا. وهذا لزيادة التباين وعرض ألوان البشرة بظلال أكثر طبيعية.

اضغط على واختر وضع نسبة العرض إلى الارتفاع من قائمة الاختيار.

![](_page_20_Picture_718.jpeg)

خيارات ضبط<br>جودة الصورة **جودة الصورة**

# <span id="page-21-0"></span>**الخيارات المتقدمة لضبط الألوان**

تتيح لك آلة العرض إمكانية اختيار أفضل ما يمكن من إعدادات الألوان للصور الجاري عرضها عن طريق اختيار وضع الألوان المناسب.

<span id="page-21-8"></span><span id="page-21-6"></span><span id="page-21-5"></span><span id="page-21-4"></span><span id="page-21-1"></span>لتعديل الصورة إلى درجة أكثر توافقا مع رغبتك، اضبط ".Color Temp"(درجةالحرارة اللونية) و "Skin Tone" (لون البشرة) ويمكن حفظ القيم المضبوطة في الذاكرة حتى يمكنك استرجاعها وتطبيقها على الصور المعروضة وقتما تشاء. [صفحة](#page-23-0) ٢٢

<span id="page-21-10"></span><span id="page-21-9"></span><span id="page-21-7"></span><span id="page-21-3"></span><span id="page-21-2"></span>![](_page_21_Figure_3.jpeg)

![](_page_22_Figure_0.jpeg)

يمكنك ضبط الظل الكلي للصور. إذا اخترت "High) "عالي)، تظهر الصور زرقاء، وإذا اخترت "Low) "منخفض)، تظهر الصور حمراء. اختر ً واحدا من الثلاثة مستويات: High) عالي)، Medium) متوسط)، Low) منخفض)

![](_page_22_Figure_3.jpeg)

# <span id="page-23-3"></span><span id="page-23-1"></span>**عرض الصور بإعدادات جودة الصورة المسبقة (وظيفة ذاكرة)**

يمكن حفظ قيم الضبط بعد استخدام أوامر القائمة مثل "Quality Picture) "جودة الصورة) و"Screen) "الشاشة) لضبط الصور المعروضة.

<span id="page-23-7"></span><span id="page-23-6"></span><span id="page-23-5"></span><span id="page-23-4"></span><span id="page-23-0"></span>بالإضافة إلى ذلك، يمكن استرجاع البيانات المحفوظة بسهولة، ومن ثم يمكنك الاستمتاع برؤية الصور بالإعدادات المضبوطة وقتما تشاء

<span id="page-23-8"></span><span id="page-23-2"></span>![](_page_23_Figure_3.jpeg)

![](_page_24_Figure_1.jpeg)

يمكنك الضغط على واختيار اسم الذاكرة المفضلة من قائمة الاختيار.

- Q **تنويه:**  ويتم الاحتفاظ بإعدادات الذاكرة التي تم تطبيقها على الصور حتى عندما يتم إيقاف تشغيل طاقة آلة العرض. ويتم تطبيق إعدادات ضبط الذاكرة نفسها على الصور التي تُعرض في المرة التالية بعد تشغيل طاقة آلة العرض.
- قد لا يتم تطبيق إعداد نسبة العرض إلى الارتفاع المسترجع من الذاكرة على الصور ، إذا كانت الصور حجم ٩:١٦ ،<br>أو كانت إشارات الصور المدخلة ذات دقة من نو ع خاص.

**جودة الصورة**

يمكن استخدام قوائم التهيئة لإجراء مجموعة متنوعة من الضبط والإعدادات تشمل الشاشة وجودة الصورة والإشارات المدخلة.

<span id="page-25-0"></span>![](_page_25_Picture_489.jpeg)

# <span id="page-25-2"></span>**بيان بقوائم التهيئة**

<span id="page-25-1"></span>لن يتم ضبط الإعدادات ما لم يتم إدخال إشارات الصور، فيما عدا "Setup Auto) "إعداد آلي) في قائمة "Image) "الصور). وتختلف العناصر المعروضة في كل من قائمة "Image) "الصور) وقائمة "Info) "معلومات) ً تبعا لنوع إشارات الصور الجاري عرضها.

![](_page_25_Figure_5.jpeg)

![](_page_26_Figure_1.jpeg)

<span id="page-26-0"></span>Signal Video) إشارة الفيديو)

Rate Refresh) معدل التحديث)

يتم عرضه فقط لمدخلات فيديو مؤلف/ فيديو منفصل يتم عرضه فقط لمدخلات فيديو مكون/ فيديو-RGB/ مدخل كمبيوتر يتم عرضه فقط لمدخلات فيديو-RGB/ مدخل كمبيوتر Info Sync) معلومات التزامن) تستخدم قائمة "معلومات" فقط لعرض حالة آلة العرض.

**قائمة التهيئة**

# <span id="page-27-0"></span>**قائمة "Image) "الصور)**

<span id="page-27-9"></span>

يتم عرضه فقط لمدخلات فيديو مكون/ فيديو مؤلف/ فيديو منفصل يتم عرضه فقط لمدخلات فيديو-RGB/ مدخل كمبيوتر

#### <span id="page-27-3"></span><span id="page-27-1"></span>**Quality Picture) جودة الصورة)**

Brightness) السطوع)\*١

يمكن ضبط سطوع الصور.

ففي حالة الإسقاط في حجرات مظلمة أو على شاشات صغيرة وظهرت الصور شديدة السطوع، قم بخفض الضبط.

Contrast) التباين)\*١

<span id="page-27-8"></span><span id="page-27-6"></span><span id="page-27-2"></span>لضبط الاختلاف ما بين المساحات الساطعة والمظلمة. فسوف تحصل على صور أكثر ً تعديلا عند رفع درجة التباين.

Saturation Color) تشبع اللون)\*١

لضبط كثافة ألوان في الصور.

 $'$ \*(الظل) $'$ 

(لا يكون الضبط متاحًا إلا عندما يتم إدخال إشارات "composite video (فيديو مؤلف) و "S-Video") (فيديو منفصل) بتتسيق "NTSC.) لضبط ظل الصورة.

Tracking) المؤالفة الانية)\*١

لضبط الصور في حالة ظهور خطوط رأسية بالصور.

.Sync) التزامن)\*١

<span id="page-27-5"></span>لضبط الصور عند ظهور ارتعاش أو تشويش أو تداخل في الصور.

- قد يظهر كذلك الارتعاش والتشويش في الصور عندما يتم ضبط إعدادات السطوع والتباين والوضوح وتصحيح تشوه شبه المنحرف.
	- يمكن الحصول على خيارات ضبط أوضح إذا قمت بضبط "Tracking) "مؤالفة آنية) ً أولا ثم بضبط "Sync) "التزامن).

.Temp Color) درجة الحرارة اللونية)\*٢

يمكن اختيار درجة الحرارة اللونية من ثلاث إعدادات وذلك لضبط الظل الكلي للصور. [صـفحة](#page-21-9) ٢٠

Tone Skin) لون البشرة)\*٢

<span id="page-27-7"></span><span id="page-27-4"></span>لضبط لون البشرة للأشخاص الذين يظهرون في الصور. [صـفحة](#page-21-10) ٢٠

Sharpness) الوضوح)\*١

لضبط وضوح الصورة.

#### **Mode Color) وضع اللون)**\*١

يمكن اختيار Mode Color) وضع الألوان) من ستة إعدادات مختلفة ً تبعا للصور الجاري عرضها. [صـفحة](#page-19-9) ١٨

\*١ يتم تخزين قيم الضبط على حدى لكل مصدر صور ولكل نوع إشارة.

\*٢ مقادير تنظيم بطور جداگانه براى هر منبع تصوير و تنظيم حالت رنگ ذخيره مى شود.

<span id="page-28-7"></span>يتم عرضه فقط لمدخلات فيديو-RGB/ كمبيوتر

#### **Memory Save) حفظ بالذاكرة)**

<span id="page-28-3"></span>يمكن استخدامه لحفظ الإعدادات الحالية لقائمة التهيئة. [صـفحة](#page-23-7) ٢٢

#### **Memory Load) تحميل الذاكرة)**\*١

<span id="page-28-6"></span><span id="page-28-5"></span><span id="page-28-4"></span><span id="page-28-2"></span>لاسترجاع الإعدادات المخزنة في الذاكرة. [صـفحة](#page-23-8) ٢٢

#### **Setup Autoِ) الإعداد الآلي)**\*١

لضبط خيار الضبط الآلي على وضع التشغيل أو الإيقاف وذلك لضبط هل ستقوم آلة العرض بضبط الصور ً آليا على أفضل حالة عند تغيير الإشارة المدخلة. والعناصر الثلاثة المضبوطة ً آليا هي " Tracking) "مؤالفة آنية) و"Position) "الوضع) و" .Sync) "التزامن).

#### **Reset) إعادة ضبط)**

<span id="page-28-0"></span>لإعادة كافة الإعدادات بقائمة "Image" (الصور) إلى الإعدادات الافتر اضية ما عدا تلك التي تم حفظها باستخدام أمر "Save Memory" (حفظ بالذاكرة). ويمكن إعادة ضبط إعدادات "Memory Save) "حفظ بالذاكرة) باستخدام قائمة "Reset Memory) "إعادة ضبط الذاكرة). [صفحة](#page-32-3) ٣١

### **قائمة "Setting) "ضبط)**

#### **Screen) الشاشة)**

Position) الوضع)\*١

<span id="page-28-9"></span><span id="page-28-8"></span><span id="page-28-1"></span>استخدم (بيست) أو أي أو التحريك وضع عرض الصور.

Progressive) متتابعة)\*١

(لا يمكن ضبط ذلك إلا عندما يتم إدخال إشارات video composite) فيديو مؤلف) أو Video-S) فيديو منفصل)، أو عندما يتم إدخال إشارات i/625i525 من videog component) فيديو مكون) أو فيديو RGB.(

- OFF (إيقاف تشغيل) وهذا الوضع مثالي عند عرض صور مليئة بالحركة. : يتم تحويل إشارات g interlaced) i (إلى إشارات progressive) متتابعة) (p (لكل حقل على الشاشة.
- عرض صور ساكنة. ON) تشغيل) : يتم تحويل إشارات Interlaced) i (إلى إشارات progressive) متتابعة) (p(. وهذا الوضع مثالي عند

#### Aspect) نسبة العرض إلى الارتفاع)\*١

لاختيار وضع نسبة العرض إلى الارتفاع. [صـفحة](#page-19-10) ١٨

\*١ يتم تخزين قيم الضبط على حدى لكل مصدر صورة ولكل نوع إشارة.

#### <span id="page-29-1"></span>Caption Zoom) تكبير التعليق)\*١

<span id="page-29-2"></span>في حالة ضبط " Aspect) "نسبة العرض إلى الارتفاع) على "Zoom) "التكبير/التصغير) عند عرض صور مصحوبة بتعليقات، قم بتغيير الضبط كما يلي حتى تصبح التعليقات مرئية. ويمكن ضبط الأبعاد الرأسية ووضع الشاشة كليهما ًمعا.

- <span id="page-29-3"></span>• Size Vertical) البعد الرأسي) يتم تقليل الأبعاد الرأسية للصورة حتى يتم عرض التعليقات.
- Position Zoom) وضع التكبير) يتم تحريك الصورة بأكملها لأعلى حتى يتم عرض التعليقات.

منطقة العرض

منطقة التعليق

![](_page_29_Figure_7.jpeg)

![](_page_29_Figure_8.jpeg)

Scaling Output) تدرج العرض)\*١

يسمح هذا بتغيير تدرج العرض (حجم الصورة المعروضة) أثناء إدخال إشارات video component) فيديو مكون) أو video-RGB (فيديو RGB (فقط.

> "Normal) "اعتيادي) : يتم عرض الإشارات المدخلة بحجم الصورة الاعتيادي. ويتم عرض الصور التلفزيونية (٪٩٢ من الشاشة) بحجم .٪٩٢

 Larger) أكبر): يتم عرض صور video Component) فيديو مكون) و video-RGB) فيديو RGB (بحجم .٪١٠٠ يتم إدراج وعرض المساحات الموجودة بأعلى الصورة وأسفلها وعلى جانبيها والتي لا يمكن رؤيتها بشكل طبيعي. وقد يظهر تداخل أعلى الصورة وأسفلها وعلى جانبيها تبعًا لإشارة الصورة. وفي مثل تلك الحالات، حاول ضبط وضع الشاشة. [صفحة](#page-28-8) ٢٧

#### Keystone) شبه المنحرف)

يستخدم هذا لتصحيح تشوه شبه المنحرف بالصور. ويمكن إجراء نفس التصحيح باستخدام لوحة التحكم في آلة العرض. [صفحة](#page-18-4) ١٧

Projection) العرض)

<span id="page-29-0"></span>يجب أن يتم ضبطه طبقًا للطريقة المستخدمة لإعداد آلة العرض.

- 
- -
- Front (من الأمام)<br>● Front/Ceiling (من الأمام/السقف) : قم بتحديدها عند وضع آلة العرض أمام الشاشة ونتثبيتها في السقف.<br>● Rear (من الخلف) : قم بتحديدها عند وضع آلة العرض خلف الشاشة.<br>● Rear/Ceiling (الخلف/السقف) : ق

Level Setup) مستوى الإعداد)\*١

(يتم ضبطها فقط عند إدخال إشارات NTSC من فيديو مؤلف أو فيديو منفصل أو عند إدخال إشارات p/525i525 من فيديو مكون.)

قم باستخدام هذه الوظيفة للحصول على صور صحيحة، في حالة استخدام منتجات مصممة لجهات- مثل كوريا الجنوبية- لديها إعدادات مختلفة لمستوى black) مستوى إعداد). وتحقق من مواصفات الجهاز الموصل عند تغيير هذا الإعداد.

#### **Operation) التشغيل)**

#### ON Power Direct) تشغيل الطاقة المباشر)

لضبط هل سيتم جعل "ON Power Direct) "تشغيل الطاقة المباشر) على ("ON) "تشغيل)) أو على ("OFF) "إيقاف)). عند الضبط على وضع "ON" (تشغيل) وترك كبل الكهرباء متصلاً بمقبس الحائط، اعلم أن اشتداد التيار الكهربائي المفاجئ الذي يحدث نتيجة عودة التيار بعد انقطاعه قد يؤدى إلى تشغيل آلة العرض ً آليا.

\*١ يتم تخزين قيم الضبط على حدى لكل مصدر صورة ولكل نوع إشارة.

#### <span id="page-30-4"></span>Mode Sleep) وضع السكون)

<span id="page-30-3"></span>تم تزويد آلة العرض بوظيفة ترشيد استهلاك الطاقة التي تؤدى إلى إيقاف التشغيل ً آليا وتحويل آلة العرض إلى وضع الاستعداد في حالة عدم إدخال أية إشارات إليها لفترة زمنية ممتدة. ويمكن اختيار الفترة الزمنية قبل تشغيل وظيفة ترشيد استهلاك الطاقة من بين أربعة إعدادات متاحة. ففي حالة اختيار "OFF" (إيقاف)، لن يتم تشغيل وظيفة ترشيد استهلاك الطاقة.

بينما بالضغط على (تشغيل) أثناء تواجد آلة العرض في وضع الاستعداد، سوف يبدأ العرض مرة أخرى.

#### <span id="page-30-1"></span>Lock Child) قفل الأطفال)

لقفل وظيفة التشغيل التي يقوم بها الزر (تشغيل) على لوحة التحكم في آلة العرض، حتى لا يتمكن أي طفل من تشغيلها مصادفة والنظر إلى العدسة.

وعند إجراء القفل، لن يتم التشغيل إلا بالضغط على زر ۞ (الطاقة) لثلاث ثوانٍ تقريبًا. كما يمكن استخدام زر ۞ (الطاقة) لإيقاف التشغيل، في حين يظل جهاز التحكم عن بُعد يعمل بشكل طبيعي. لا يتأثر تشغيل جهاز التحكم عن بُعد بهذا الإعداد.

في حالة تغيير الإعداد، سيكون الإعداد الجديد ساري المفعول بعد إيقاف التشغيل وانقضاء فترة التبريد.

#### <span id="page-30-5"></span><span id="page-30-2"></span><span id="page-30-0"></span>Mode Altitude High) وضع الارتفاع العالي)

```
يتم ضبط المروحة بسرعة دوران معينة حتى تقوم بتخفيض الحرارة الداخلية.
وعند الاستخدام على ارتفاع أعلى من ١٥٠٠ م ً تقريبا، اضبط على وضع "ON) "تشغيل).
```
#### **(المستخدم شعار (User's Logo**

يمكنك تسجيل صورتك المفضلة كشعار للمستخدم.

وسيتم عرض هذا الشعار عند بدء العرض وعند ضبط mute V/A) إيقاف الصوت والصورة). وعند تسجيل شعار مستخدم جديد، يتم مسح الشعار السابق. اتبع التعليمات التي تظهر على الشاشة لتسجيل شعار المستخدم.

frame Selection) إطار التحديد)

![](_page_30_Figure_14.jpeg)

● سيتم عرض الصورة في شكل نتسيق نقطي أثناء عرض إطار التحديد، ولذلك قد يتغير حجم العرض.<br>● حجم الصورة المسجلة هو ٢٠٠ X ٤٠٠ نقطة.<br>● بمجر د أن يتم تسجيل شعار المستخدم، لا يمكنك إعادة الشعار الى الإعداد الافتر اضـي.

- 
- 
- لاستخدام شعار المستخدم المسجل، اضبط "Color Background) "لون الخلفية) على "Logo) "الشعار).

#### **Display ) الشاشة)**

Color Menu) لون القائمة)

لاختيار لون القائمة الرئيسية للتهيئة وشريط التنقل.

- 1 Color) اللون الأول):سأرجواني 2 Color) اللون الثاني):أسود
- 

Message) الرسائل)

<span id="page-31-2"></span>لضبط هل تظهر عروض الرسائل التالية ((ON) (تشغيل)) أو لا تظهر ((OFF) (إيقاف)).

- <span id="page-31-1"></span>• signal Image Image) إشارة الصورة) وmode colour) وضع الألوان) و aspect) نسبة العرض إلى الارتفاع) واسم العنصر عند استرجاع إعدادات الذاكرة
- رسائل كتلك التي تظهر عندما لا يتم إدخال إشارات للصور وعندما يتم إدخال إشارة غير متوافقة وعند ارتفاع درجة الحرارة الداخلية

Color Background) لون الخلفية)

لعرض قائمة لاختيار حالة الشاشة عند ضبط mute V/A) إيقاف الصوت والصورة) أو عندما لا يتم إدخال إشارة الصورة.

Screen Startup) شاشة البداية)

لضبط هل يتم عرض شاشة البدء (الصورة التي يتم عرضها عند بدء العرض) ((ON) (تشغيل)) أو لا يتم ((OFF) (إيقاف)). في حالة تغييرك للإعداد، سيكون الإعداد الجديد ساري المفعول بعد إيقاف التشغيل وانقضاء فترة down-cool) التبريد).

#### <span id="page-31-3"></span>**Signal Input) الإشارة المدخلة)**

Signal Video) إشارة الفيديو)

لضبط تتسيق الإشارة طبقا لجهاز الفيديو الموصل بمنفذ الإدخال [Video] أو [S-Video]. وعند الضبط على "Auto" (آلي)، يتم ضبط تنسيق إشارة الفيديو ً آليا.

إذا كان هناك قدرًا كبيرًا من التداخلات في الصورة أو ظهرت مشكلة ما كأن لا يتم عرض الصورة على الرغم من تحديد "Auto" (ألي)، اختر تنسيق الإشارة الصحيح يدويًا.

#### A Input) المدخل أ)

<span id="page-31-4"></span>قم بتغيير هذا الإعداد اعتمادًا على نوع الإشارة المرسلة من جهاز الفيديو الموصل بمنفذ [Input A] [مدخل أ].

#### <span id="page-31-0"></span>**Volume) مستوى الصوت)**

لضبط مستوى الصوت.

#### **Language) اللغة)**

لضبط لغة عرض الرسائل والقوائم.

#### **Reset) إعادة ضبط)**

لإعادة كافة الإعدادات في قائمة "Setting" (الضبط) إلى الإعدادات الافتر اضية لها، فيما عدا إعدادات "Aspect" (نسبة العرض إلى الارتفاع) و"Lock Child) "قفل الأطفال) و"Mode Altitude High) "وضع الارتفاع العالي) و"A Input) "مدخل أ) و"Language) "اللغة).

# <span id="page-32-3"></span><span id="page-32-0"></span>**قائمة "Reset) "إعادة ضبط)**

#### **All Reset) إعادة ضبط الكل)**

<span id="page-32-2"></span>لإعادة كافة إعدادات قائمة التهيئة إلى إعداداتها الافتراضية. في حين لن يتم إعادة ضبط إعدادات "Lock Child) "قفل الأطفال) و"A Input) "مدخل أ) و"Language) "اللغة) و"Hours Lamp) "ساعة المصباح).

<span id="page-32-4"></span><span id="page-32-1"></span>**Reset Memory) إعادة ضبط الذاكرة)**

لإعادة ضبط (أو مسح) كافة الإعدادات التي تمت باستخدام "Save Memory" (حفظ بالذاكر ة).

### **Reset Hours-Lamp) إعادة ضبط ساعة المصباح)**

لإعادة زمن تشغيل المصباح إلى وضع البداية. وعند اختيار هذا الأمر، يتم مسح الزمن التراكمي لتشغيل المصباح وإعادته إلى الإعداد الافتراضي.

# <span id="page-33-0"></span>**استخدام قوائم التهيئة**

#### **١ عرض قائمة**

اضغط على .

<span id="page-33-7"></span><span id="page-33-2"></span>![](_page_33_Picture_227.jpeg)

- <span id="page-33-6"></span><span id="page-33-4"></span><span id="page-33-3"></span>**٢ اختيار عنصر من القائمة** استخدم ﴿ فَي الْحَقَّالِ عَنصر من القائمة، ثم اضغط على (إدخال).
	- **٣ تغيير الإعدادات**

مثال:

![](_page_33_Picture_228.jpeg)

إذا قمت بالضغط على (إدخال) عند اختيار عنصر بجوار ، سيتم عرض شاشة الاختيار لذلك العنصر. اضغط على للعودة إلى الشاشة السابقة. أو اختر [Return] [عودة]، ثم اضغط على (إدخال).

> <span id="page-33-5"></span><span id="page-33-1"></span>**٤ عند اكتمال الإعداد** اضغط على .

<span id="page-34-5"></span><span id="page-34-3"></span><span id="page-34-2"></span><span id="page-34-1"></span><span id="page-34-0"></span>![](_page_34_Figure_1.jpeg)

<span id="page-34-4"></span>![](_page_34_Picture_922.jpeg)

 $\dot{\bullet}$ : مضيء - $\dot{\bullet}$ : يومض

**٣٣**

![](_page_34_Picture_923.jpeg)

# <span id="page-35-0"></span>**عندما لا يوفر المؤشران أية مساعدة**

في حالة حدوث المشكلات التالية ولا يوفر المؤشران أية حلول، ارجع إلى الصفحات المخصصة لكل مشكلة.

#### **المشكلات المتعلقة بالصور**

<span id="page-35-1"></span>لا تظهر أية صور انظر أدناه لا يبدأ العرض أو منطقة العرض سوداء بالكامل أو منطقة العرض زرقاء بالكامل، إلى آخره. يتم عرض الرسالة ".Supported Not) "غير مدعوم.) [صفحة](#page-36-0) ٣٥ يتم عرض الرسالة ".Signal No) "لا توجد إشارة.) [صفحة](#page-36-1) ٣٥ الصور مشوشة أو منحرفة عن البؤرة [صفحة](#page-37-0) ٣٦ يظهر تداخل أو تشوه بالصور [صفحة](#page-37-1) ٣٦ تظهر مشكلات مثل التداخل أو التشوه أو نقوش على شكل مربعات أبيض وأسود. الصورة مبتورة (بقدر كبير) أو صغير [صفحة](#page-38-0) ٣٧ يتم عرض جزء من الصورة فقط. ألوان الصور غير صحيحة [صفحة](#page-38-1) ٣٧ تظهر الصورة بأكملها باللون الأرجواني أو الأخضر، أو تظهر الصور بالأبيض والأسود، أو تظهر الألوان باهتة، إلى آخره. (لشاشات الكمبيوتر والشاشات البلورية LCD طرق أداء مختلفة في عرض الألوان، ولذلك قد لا تتطابق بالضرورة الألوان التي تعرضها آلة العرض مع الألوان التي تظهر على شاشة الكمبيوتر، إلا أن هذا ليس علامة على وجود مشكلة.) تظهر الصور معتمة [صفحة](#page-39-2) ٣٨ يتوقف العرض ً آليا [صفحة](#page-39-3) ٣٨

![](_page_35_Picture_5.jpeg)

#### **المشكلات المتعلقة بالصور**

لا تظهر أية صور

![](_page_35_Picture_778.jpeg)

![](_page_36_Picture_927.jpeg)

### <span id="page-36-0"></span>يتم عرض الرسالة "Supported Not.) "غير مدعوم.)

![](_page_36_Picture_928.jpeg)

### <span id="page-36-1"></span>يتم عرض الرسالة ".Signal No) "لا توجد إشارة.)

![](_page_36_Picture_929.jpeg)

![](_page_37_Picture_846.jpeg)

<span id="page-37-0"></span>الصور مشوشة أو منحرفة عن البؤرة

![](_page_37_Picture_847.jpeg)

### <span id="page-37-1"></span>يظهر تداخل أو تشوه بالصور

![](_page_37_Picture_848.jpeg)

![](_page_38_Picture_959.jpeg)

<span id="page-38-0"></span>الصورة مبتورة بقدر كبير (أو صغير)

![](_page_38_Picture_960.jpeg)

#### <span id="page-38-1"></span>ألوان الصور غير صحيحة

![](_page_38_Picture_961.jpeg)

![](_page_39_Picture_894.jpeg)

<span id="page-39-2"></span>تظهر الصور معتمة

![](_page_39_Picture_895.jpeg)

#### يتوقف العرض ً آليا

![](_page_39_Picture_896.jpeg)

### <span id="page-39-4"></span><span id="page-39-3"></span><span id="page-39-1"></span>**المشكلات المصاحبة لبدء العرض**

لا يتم التشغيل

![](_page_39_Picture_897.jpeg)

### **مشكلات أخرى**

<span id="page-39-5"></span>ًا يتعذر سماع أي صوت أو يكون الصوت خافت

<span id="page-39-0"></span>![](_page_39_Picture_898.jpeg)

<span id="page-40-0"></span>جهاز التحكم عن بُعد لا يعمل

![](_page_40_Picture_480.jpeg)

# **الصيانة**

<span id="page-41-0"></span>يبين هذا الجزء مهام الصيانة مثل تنظيف آلة العرض واستبدال الأجزاء المستهلكة.

# <span id="page-41-1"></span>**Cleaning) التنظيف)**

يجب تنظيف آلة العرض إذا ما اتسخت أو بدأت جودة الصور المعروضة في التدهور.

c **تنبيه:** تأكد من قراءة كتيب تعليمات الأمان/ بنود الضمان الدولي المستقل بذاته لمعرفة تفاصيل عن التعامل الآمن مع آلة العرض أثناء القيام بتنظيفها.

#### <span id="page-41-6"></span><span id="page-41-5"></span><span id="page-41-2"></span>**تنظيف مرشح الهواء وفتحة سحب الهواء**

<span id="page-41-7"></span>في حالة انسداد مرشح الهواء أو فتحة سحب الهواء بالغبار، تظهر الرسالة The projector is overheating. Clean or replace the air filter" and lower the room temperature" (تزداد درجة حرارة آلة العرض بصورة بالغة. نظف أو استبدل مرشح الهواء وقلل درجة حرارة الغرفة) ويجب عليك تنظيف المرشح أو فتحة سحب الهواء.

للقيام بذلك اقلب ألـة الـعرض رأسًا على عقب واستخدم المكنسة الكهربائية.

c **تنبيه:** قد يؤدى تجمع التراب على مرشح الهواء وفتحة سحب الهواء إلى ارتفاع الحرارة الداخلية لآلة العرض، مما قد يؤدي إلى مشاكل في التشغيل وقصر عمر الآلة البصرية. يُوصى بتنظيف هذه الأجزاء مرة واحدة كل ثلاثة شهور على أقل تقدير. قم بتنظيفها عدد أكبر من المرات في حالة استخدامك لآلة العرض في البيئات ُ المتربة بصفة خاصة.

#### <span id="page-41-3"></span>**تنظيف صندوق الآلة الخارجي**

نظف صندوق الآلة وذلك بمسحه برفق بقطعة قماش ناعمة. إذا كانت الآلة متسخة بشكل كبير ، رَطِّب قطعة القماش بماء يحتوى على كمية قليلة من مادة منظفة مُتعادلة، ثم قم بعصر ها جيدًا قبل أن تمسح بها صندوق الآلة. ثم امسح الصندوق مرة أخرى بقطعة قماش ناعمة وجافة.

<span id="page-41-4"></span>**لا تنبيه:** لا تستخدم مواد متطايرة كالشمع والكحول أو السائل المُرقَق لتنظيف صندوق الآلة. قد تتسبب هذه المواد في تلف الصندوق وتقشير الطبقة الخارجية.

#### **تنظيف العدسة**

استخدم منفاخ هواء متوافر ً تجاريا، أو استخدم ورق تنظيف العدسات لمسح العدسة برفق.

c **تنبيه:** لا تحك العدسة بمواد خشنة الملمس أو تعرضها للصدمات، إذ أنها يمكن أن تتلف بسهولة.

![](_page_41_Picture_15.jpeg)

![](_page_41_Picture_16.jpeg)

![](_page_41_Picture_17.jpeg)

### <span id="page-42-2"></span><span id="page-42-0"></span>**فترات استبدال المواد المستهلكة**

#### **فترة استبدال مرشح الهواء**

إذا انكسر مرشح الهواء أو ظهرت الرسالة "Replace) "استبدال) بالرغم من تنظيفه. قم باستبدال مرشح الهواء بآخر اختياري. ["filter air the Replacing](#page-43-7)) ["](#page-43-7)استبدال مرشح الهواء) [صفحة](#page-43-7) ٤٢

#### **فترة استبدال المصباح**

<span id="page-42-1"></span>• تظهر على الشاشة رسالة ".lamp the Replace) "قم باستبدال المصباح)" عند بدء تشغيل الآلة.

![](_page_42_Picture_6.jpeg)

- تميل الصور المعروضة إلى اللون الداكن أو تبدأ جودتها في التدهور.
- Q **تنويه:** تم إعداد رسالة تنبيه الاستبدال بحيث تظهر بعد مدة تقدر بحوالي ١٩٠٠ ساعة كحد أدنى من استخدام المصباح وذلك للحفاظ على السطوع والجودة الأصلية للصور المعروضة. ويختلف الوقت المحدد لظهور الرسالة اعتمادًا على ظروف الاستخدام مثل إعدادات Mode Color) وضع الألوان). ويتعاظم احتمال تحطم المصباح إذا واصلت استخدامه بعد هذه الفترة. عند ظهور رسالة استبدال المصباح، قم باستبدال المصباح بآخر جديد في أسرع وقت ممكن حتى لو لم يزل ًصالحا للعمل.
- قد يصبح المصباح داكنًا أو يتوقف عن العمل قبل ظهور رسالة النتبيه، وذلك يتوقف على خصائص المصباح والطريقة التي تم استخدامه بها. كما يتعين عليك الاحتفاظ دومًا بمصباح احتياطي لحين الاحتياج إليه.
	- اتصل بالموزع للحصول على مصباح احتياطي.

### <span id="page-43-7"></span><span id="page-43-5"></span><span id="page-43-4"></span><span id="page-43-2"></span><span id="page-43-1"></span>**استبدال المستهلكات**

![](_page_43_Figure_2.jpeg)

<span id="page-43-6"></span><span id="page-43-0"></span>![](_page_43_Picture_3.jpeg)

#### **إعادة ضبط زمن عمل المصباح**

يجب إعادة ضبط زمن تشغيلالمصباح بعد استبداله بمصباح جديد. يوجد بآلة العرض عداد داخلي يحسب فترات تشغيل المصباح. ويؤدي وصول فترة التشغيل التراكمية لنقطة محددة إلى عرض رسالة الاستبدال التنبيهية.

![](_page_43_Figure_6.jpeg)

<span id="page-43-3"></span>![](_page_43_Figure_7.jpeg)

![](_page_44_Figure_1.jpeg)

![](_page_44_Figure_2.jpeg)

# <span id="page-45-0"></span>**الملحقات الاختيارية**

الملحقات الاختيارية الآتية متوفرة للشراء عند الطلب. هذا البيان الخاص بالملحقات الاختيارية متداول كذلك الخاص بـ يونيو .٢٠٠٥ تفاصيل الملحقات عرضة للتغيير بدون سابق إنذار. تختلف باختلاف بلد الشراء.

<span id="page-45-1"></span>![](_page_45_Picture_481.jpeg)

حامل الشاشة 01ELPSCST

حامل للشاشة ٨٠" ذات الزنبرك اللفاف.

### <span id="page-46-5"></span><span id="page-46-4"></span><span id="page-46-0"></span>تتغير دقة شاشة المخرجات بشكل طفيف وفقًا للإعدادات.

#### **video Component) فيديو مكون)**

![](_page_46_Picture_922.jpeg)

<span id="page-46-2"></span>\*إشارة صندوق البريد Letterbox

### **Videog Component) فيديو مؤلف) Video-S) فيديو منفصل)**

![](_page_46_Picture_923.jpeg)

<span id="page-46-3"></span>\*إشارة صندوق البريد Letterbox

#### **فيديو/كمبيوتر RGB** وحدات: نقاط

<span id="page-46-1"></span>٣:٤ ٩:١٦ : نسبة العرض إلى الارتفاع وحدات: نقاط

![](_page_46_Picture_924.jpeg)

\* لن يكون التوصيل ممكنًا ما لم يكن بالجهاز منفذ إخراج VGA (مصفوفة عرض الفيديو).

\*٢ إشارة صندوق البريد

قد يكُونّ ممكنًا عرضٌ الإشار ات الغير مدرجة في الجدول بأعلى. ومع ذلك قد لا تكون كل الخصائص مدعومة من مثل هذه الإشارات.

<span id="page-47-0"></span>![](_page_47_Picture_552.jpeg)

.<br>تُستخدم Pixelworks DNX<sup>TM</sup> ICs في آلة العرض هذه.

زاوية الميل

![](_page_47_Picture_5.jpeg)

يمكن أن يؤدى إعداد آلة العرض بزاوية أكبر من °٣٠ إلى تلفها أو إلى وقوع حادث.

# <span id="page-48-0"></span>**تصميم كبل C-232RS**

- شكل الموصل : Sub-D ٩ سنون (ذكر)
	- موصل مدخل آلة العرض : تحكم (C-232RS (

![](_page_48_Figure_4.jpeg)

الأمان

الولايات المتحدة الأمريكية UL60950 Third Edition كندا CSA C22.2 No.60950 المجموعة الأوروبية توجيهات الجهد الكهربي المنخفض (73/23/EEC) IEC60950 3<sup>rd</sup> Edition

التو افقية الكهر ومغناطيسية

الولايات المتحدة الأمريكية FCC Part 15B Class B (DoC) كندا ICES-003 Class B

> المجموعة الأوروبية توجيهات التوافقية الكهرومغناطيسية (89/336/EEC) EN55022، Class B EN55024 IEC/EN61000-3-2 IEC/EN61000-3-3

استراليا/ نيوزيلندا AS/NZS CISPR 22:2002 Class B فيما يلي شرح لبعض المصطلحات المستخدمة في هذا الدليل والتي قد تكون غير مألوفة أو لم يتم شرحها في الدليل ذاته. يمكن الحصول على المزيد من المعلومات عن طريق الرجوع إلى المطبوعات المتاحة ً تجاريا.

#### Aspect) نسبة العرض إلى الارتفاع)

<span id="page-49-0"></span>نسبة عرض الصورة إلى ارتفاعها. نسبة عرض صور HDTV إلى ارتفاعها هي ٩:١٦ وتظهر ممدودة. نسبة العرض إلى الارتفاع للصور القياسية هي .٣:٤

#### Colour temperature (درجة الحرارة اللونية)

حرارة الشيء الذي يصدر ضوء. إذا كانت درجة الحرارة اللونية عالية، تميل الألوان إلى أخذ مسحة من الأزرق. إذا كانت درجة الحرارة اللونية منخفضة، تميل الألوان إلى أخذ مسحة من الأحمر.

#### video Component) فيديو مكون)

إشارات فيديو بها إشارات سطوع الفيديو وإشارات الألوان منفصلة وذلك لتوفير أفضل جودة للصورة.

في التلفزيونات عالية الوضوح (HDTV(، يشير المصطلح إلى الصور التي تتكون من ثلاث إشارات مستقلات: Y) إشارة النصوع) وPb وPr (إشارات اختلاف الألوان).

#### video Composite) فيديو مؤلف)

إشارات فيديو بها إشارات سطوع الفيديو وإشارات الألوان مختلطة ببعضها البعض. أنواع الإشارات الشائعة الاستخدام بواسطة جهاز الفيديو المنزلي (تتسيقات NTSC و SECAM و SECAMM). إشارات الفيديو التي تحتوى على إشارة ناقلة Y) إشارة النصوع) ضمن إشارة شريط اللون وإشارة التشبع اللوني أو اللون (CbCr(.

#### Contrast) تباين)

يمكن زيادة أو تقليل السطوع النسبي للمساحات المضيئة والمظلمة في الصورة وذلك لجعل النصوص والرسوم أكثر ً وضوحا أو أكثر راحة للعين.

#### (التبريد (Cool-down

هي العملية التي يتم بواسطتها تبريد مصباح آلة العرض بعد سخونتها من جراء الاستخدام. تتم هذه العملية آليا عندما يتم الضغط على زر [Power (الطاقة)] سواء أكان هذا من جهاز التحكم عن بُعد أو من لوحة التحكم في آلة العرض لإيقاف تشغيلها. لا تفصل كبل الطاقة أثناء عملية التبريد وإلا توقفت عملية التبريد عن العمل بشكل سليم. إذا لم يتم السماح لفترة التبريد بالانتهاء بشكل طبيعي، ستظل درجة حرارة المصباح والأجزاء الداخلية عالية الحرارة مما قد يخفض عمر استخدام المصباح أو يسبب مشاكل في تشغيل آلة العرض. تستغرق آلة العرض حوالي ٢٠ ثانية كي تبرد. ويختلف الوقت الفعلي نبعًا لدرجة حرارة الهواء الخارجية.

#### **HDTV**

يعد هذا اختصارًا لعبارة معناها "تليفزيون عالي الوضوح". ويشير إلى الأنظمة عالية الوضوح التي تحقق الشروط التالية. • دقة رأسية تساوى p750 أو i1125 أو أكثر  $(i = interlaced)$   $\phi = progressive$ ) • aspectg Screen) نسبة عرض الشاشة إلى ارتفاعها) تساوي <sup>٩</sup>:<sup>١٦</sup> • استقبال الصوت في شكل رقمي مجسم وإعادة تشغيله (أو إرساله) Interlace) التداخل)

هي طريقة لمسح الصور حيث يكون عرض النطاق الترددي للإشارات المستخدم نصف المطلوب ً تقريبا للمسح التسلسلي عندما يتم بث الصور التي لها نفس دقة الصور الساكنة.

#### **NTSC**

يعد هذا اختصارًا لعبارة معناها "اللجنة الوطنية لمعايير التليفزيون" وهو تنسيق يخص البث الأرضي التناظري الملون للتلفزيون. ويستخدم هذا التنسيق في اليابان وأمريكا الشمالية ووسط وجنوب أمريكا.

#### PAL

يعد هذا اختصارًا لعبارة معناها "تبديل المراحل سطرًا بسطر" وهو تنسيق يخص البث الأرضي التناظري الملون للتلفزيون. ويستخدم هذا التنسيق في دول غرب أوروبا عدا فرنسا وأيضا في الدول الآسيوية مثل الصين وفى إفريقيا.

#### Progressive) متتابعة)

هي طريقة لمسح الصورة يتم بها مسح بيانات صورة مفردة بالتتابع من أعلى لأسفل لعمل صورة مفردة.

#### rate Refresh) معدل التحديث)

إن العنصر المشع للضوء للعرض يحافظ على نفس النصوع واللون لوقت قصير للغاية. ولهذا يجب أن يتم مسح الصورة مرات عديدة خلال الثانية الواحدة وذلك من أجل تحديث العنصر المشع للضوء. ويسمى عدد عمليات التحديث في الثانية "معدل التحديث" ويعبر عنه بالهرتز.

#### Video-S) فيديو منفصل)

إشارة فيديو حيث مكونات النصوع ومكونات الألوان منفصلة عن بعضها وذلك لتوفير أفضل جودة للصورة.

وتشير إلى الصور التي تحتوي على إشارتين مستقلتين: Y) إشارة النصوع) وC) إشارة اللون).

#### SDTV

يعد هذا اختصارًا لعبارة معناها "تلفزيون قياسي الوضوح". ويشير إلى أنظمة التلفزيون القياسية التي لا تحقق شروط HDTVg.

#### SECAM

يعد هذا اختصارًا لعبارة معناها "نظام إلكتروني ملون ومزود بذاكرة" وهو تنسيق يخص البث الأرضي التناظري الملون للتلفزيون. ويستخدم هذا التنسيق في فرنسا وأوروبا الشرقية والاتحاد السوفيتي السابق والشرق الأوسط وإفريقيا.

#### lock Security) قفل الحماية)

جهاز يحتوى على صندوق واقي به ثقب يمكن من خلاله تمرير كبل مانع السرقة المتوافر ً تجاريا لإحكام الجهاز لمنضدة أو عمود. آلة العرض هذه متوافقة مع نظام الحماية Microsaver Security System المُصنَع بواسطة شركة Kensington.

#### SVGA

أحد أنواع إشارات الصور ذات دقة ٨٠٠ نقطة ( ً أفقيا) × ٦٠٠ نقطة ( ً رأسيا) المستخدمة مع أجهزة الكمبيوتر المتوافقة مع AT /PC IBM.

#### .Sync) التزامن)

يكون للإشارات المخرجة من أجهزة الكمبيوتر ترددات معينة. في حالة عدم تطابق ترددات آلة العرض مع هذه الترددات فإن الصور الناتجة لن تكون عالية الجودة. وتسمى عملية مطابقة مراحل هذه الإشارات (التوجيه النسبي للقمم والبطون في الإشارة) "التزامن". إذا لم يتم تزامن الإشارات، تحدث مشكلات مثل الارتعاش والضبابية والتداخل الأفقي.

#### Tracking) مؤالفة آنية)

يكون للإشارات المخرجة من أجهزة الكمبيوتر ترددات معينة. في حالة عدم تطابق ترددات آلة العرض مع هذه الترددات فإن الصور الناتجة لن تكون عالية الجودة. وتسمى عملية مطابقة ترددات هذه الإشارات (عدد القمم في الإشارة) "موالفة آنية". إذا لم تتم عملية المؤالفة الآنية بشكل صحيح، سوف تظهر خطوط رأسية عريضة في الصور المعروضة.

#### VGA

<span id="page-50-0"></span>أحد أنواع إشارات الصور ذات دقة ٦٤٠ نقطة ( ً أفقيا) × ٤٨٠ نقطة ( ً رأسيا) المستخدمة مع أجهزة الكمبيوتر المتوافقة مع AT /PC IBM.

#### XGA

أحد أنواع إشارات الصور ذات دقة ١،٠٢٤ نقطة ( ً أفقيا) × ٧٦٨ نقطة ( ً رأسيا) المستخدمة مع أجهزة الكمبيوتر المتوافقة مع AT /PC IBM.

#### **YCbCr**

الإشارة الناقلة المحتواة في إشارة شريط الألوان المستخدمة في البث التليفزيوني الحديث. ينتج هذا الاسم من إشارة Y) النصوع) وإشارات CbCr) تشبع لوني [ لون])

#### YPbPr

الإشارة الناقلة المحتواة في إشارة شريط الألوان المستخدمة في بث التلفزيونات عالية الوضوح (HDTV(. ينتج هذا الاسم من إشارة Y (النصوع) وإشارات PbPr) اختلاف الألوان).

# **الفهرس**

![](_page_51_Picture_991.jpeg)

# **أ**

![](_page_51_Picture_992.jpeg)

# **ت**

![](_page_51_Picture_993.jpeg)

# **ج**

![](_page_51_Picture_994.jpeg)

# **ح**

![](_page_51_Picture_995.jpeg)

<span id="page-51-0"></span>![](_page_51_Picture_996.jpeg)

# **ق**

![](_page_51_Picture_997.jpeg)

![](_page_51_Picture_998.jpeg)

![](_page_51_Picture_999.jpeg)

# **ل**

![](_page_51_Picture_1000.jpeg)

# **م**

![](_page_51_Picture_1001.jpeg)

نسبة العرض إلى الارتفاع .. ٤٥،٢٥،١٨،٧

### **و**

**ن**

![](_page_51_Picture_1002.jpeg)

كافة الحقوق محفوظة. لا يجوز إعادة نسخ أي جزء من هذه النشرة أو تخزينه في نظام استرجاع أو نقله في أي شكل أو بأية وسيلة إلكترونية أو ميكانيكية أو عن طريق التصوير أو التسجيل أو بأية وسيلة أخرى دون الحصول على إذن كتابي مسبق من شركة CORPORATION EPSON SEIKO. لا تتحمل الشركة أية مسئولية قانونية من جراء المطالبة ببراءات الاختراع فيما يتعلق باستخدام المعلومات الواردة هنا. كما أنها لا تتحمل أية مسئولية عن الأضرار التي تنجم عن استخدام هذه المعلومات.

لن تكون شركة CORPORATION EPSON SEIKO أو أي من الشركات التابعة لها مسئولة أمام مشتري هذا المنتج أو أية أطراف ثالثة عن أية أضرار أو خسائر أو نفقات أو مصاريف يتكبدها المشتري أو الأطراف الثالثة كنتيجة لـ: وقوع حادث أو سوء استخدام هذا المنتج أو إساءة استعماله، أو القيام بتعديلات أو إصلاحات أو تغييرات غير مصرح بها في هذا المنتج، أو (باستثناء الولايات المتحدة) الإخفاق في الالتزام التام بتعليمات التشغيل والصيانة الخاصة بشركة CORPORATION EPSON SEIKO.

لن تكون شركة CORPORATION EPSON SEIKO مسئولة عن أية أضرار أو مشكلات تنجم عن استخدام أي من الخيارات أو أي من المنتجات الاستهلاكية خلاف تلك المشار إليها كـ Products EPSON Original) منتجات شركة EPSON الأصلية) أو Products Approved EPSON) منتجات معتمدة من شركة EPSON (بواسطة شركة EPSON SEIKO .CORPORATION

**إشعار عام:** 

- تُعد EPSON علامة تجارية مسجلة لشركة SEIKO EPSON CORPORATION.
	- يُعد شعار LCD3 علامة تجارية لشركة CORPORATION EPSON SEIKO.
- تُعد Macintosh و iMac علامات تجارية مسجلة لشركة .Apple Computer، Inc.
- تُعد IBM علامة تجارية مسجلة لشركة International Business Machines Corporation.
- ُعد Windows وNT Windows وVGA علامات تجارية أو علامات تجارية مسجلة لشركة Corporation Microsoft ت بالولايات المتحدة.
	- ُعد Dolby علامة تجارية لمعامل Laboratories Dolby. ت
	- ُعد Pixelworks وDNX علامتان تجاريتان لشركة .Inc ،Pixelworks. ت

أسماء المنتجات الأخرى المذكورة هنا هي ً أيضا لأغراض التعريف فقط وقد تكون علامات تجارية مسجلة لمالكيها المعنيين. وتخلي شركة EPSON مسئوليتها نحو كافة الحقوق المتعلقة بهذه العلامات.

© SEIKO EPSON CORPORATION 2005. All rights reserved.

![](_page_53_Picture_0.jpeg)